pdq2\_QuickStart.book Page i Friday, July 28, 2000 6:37 PM

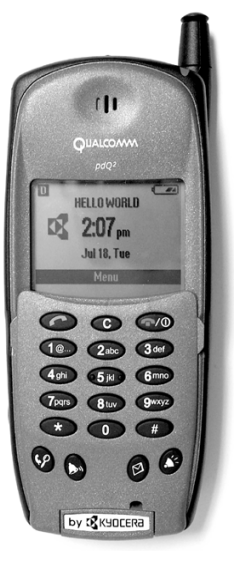

# **pdQ2™ User's Guide**

# **PRELIMINARY Subject to Change**

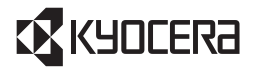

**KYOCERA WIRELESS CORP.** 10300 CAMPUS POINT DRIVE SAN DIEGO, CALIFORNIA 92121 U.S.A. Visit us at www.kyocera-wireless.com For accessories, visit www.kyocera-wireless.com/store **80-B6595-1EN, Rev. X3**

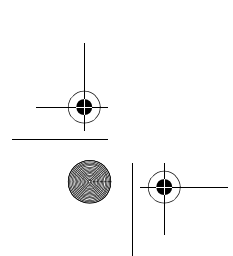

 $\bigcirc$ pdq2\_QuickStart.book Page ii Friday, July 28, 2000 6:37 PM

Q.

 $\overline{\overline{\Phi}}$ 

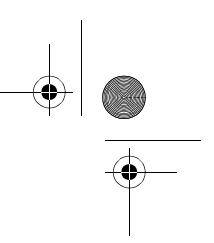

This manual is based on the production versions of the pdQ<sup>2</sup> smartphone. Software changes<br>may have occurred after this printing. Kyocera reserves the right to make changes in technical<br>and product specifications without p

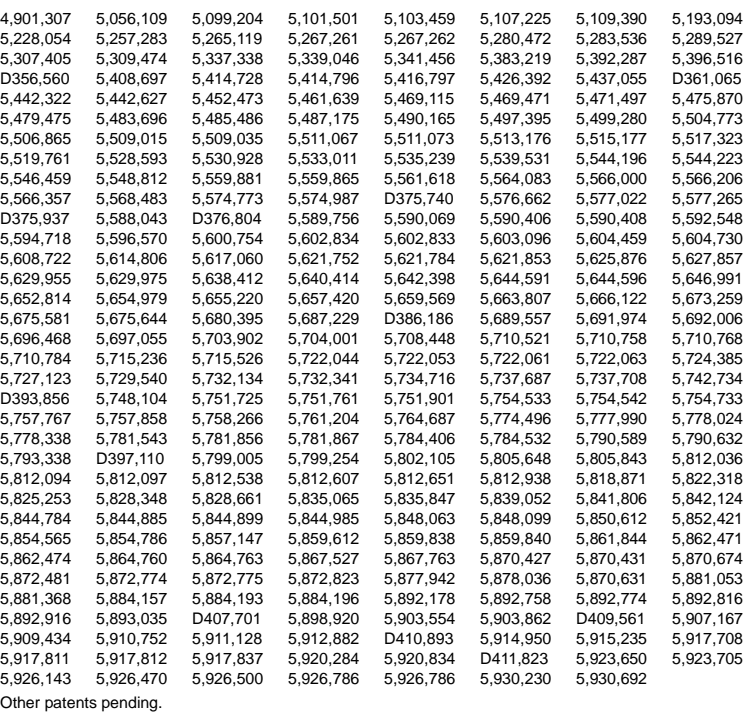

pdq2\_QuickStart.book Page iii Friday, July 28, 2000 6:37 PM

#### **FCC/IC Notice**

This device complies with part 15 of the FCC rules. Operation is subject to the following two<br>conditions: (1) This device may not cause harmful interference, and (2) this device must<br>accept any interference received, inclu

To comply with FCC radiation exposure requirements, use of this device for body-worn operational configurations is limited to accessories tested and approved by Kyocera Wireless Corp. Other accessories used with this device for body-worn operations must not contain any metallic components and must provide at least 22.75mm separation distance including the antenna and the user's body.

#### **Caution**

The user is cautioned that changes or modifications not expressly approved by the party responsible for compliance could void the warranty and user's authority to operate the equipment.

#### **Warning**

Use only Kyocera Wireless Corp. approved accessories with Kyocera Wireless Corp. phones.<br>Use of any unauthorized accessories may be dangerous and will invalidate the phone<br>warranty if said accessories cause damage or a def

#### ACN 003 852 444

Kyocera is a registered trademark of Kyocera Corporation. QCP and pdQ are trademarks of<br>Kyocera Wireless Corp. QUALCOMM is a registered trademark of QUALCOMM Incorporated.<br>Eudora is a registered trademark of QUALCOMM Incor registered trademarks of their respective owners.

Copyright © 2000 Kyocera Wireless Corp. All rights reserved. Printed in the United States of America. Portions of this document are Copyright © 1998 3Com Corporation or its subsidiaries.

Reprinted with permission.

#### **80-B6595-1EN, Rev. X3**

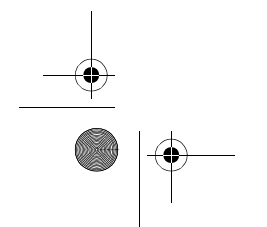

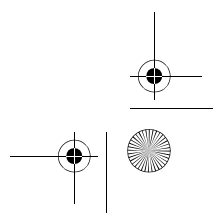

 $\frac{1}{\sqrt{2}}$   $\frac{1}{\sqrt{2}}$   $\frac{1}{\sqrt{2}}$ 

## **Contents**

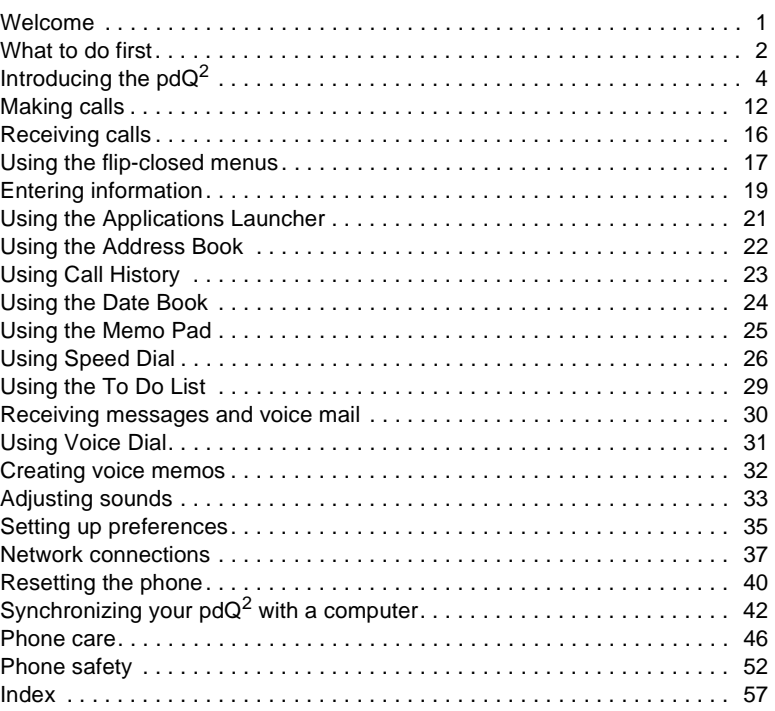

**iv** pdQ<sup>2</sup> User's Guide<br>  $\phi$  **iv** pdQ<sup>2</sup> User's Guide

pdq2\_QuickStart.book Page 1 Friday, July 28, 2000 6:37 PM

### **Welcome**

Congratulations on your purchase of the  $\text{pdQ}^{\text{TM2}}$  wireless Internet phone and connected organizer. In one device, your  $pdQ^2$  gives you the integrated features of a CDMA digital telephone and a Personal Digital Assistant (PDA).

Use this guide to get up and running quickly.It provides a brief overview of the many features of your phone. For detailed information, refer to the *pdQ2 Reference Guide* on the CD-ROM.

#### **In your phone package**

Your phone package contains the following:

- $\blacksquare$  pdQ<sup>2</sup>, cradle, and battery
- $\Box$  CD-ROM containing the Palm Desktop for the pdQ<sup>2</sup> and complete reference documentation
- two styluses
- a Graffiti<sup>®</sup> sticker you can attach to the phone or carry in your wallet
- information on warranties, accessories, and services
- this user's guide

**Important:** Before using your phone, become familiar with the phone care and safety considerations starting on page 46.

**Welcome 1** *DRAFT*

pdq2\_QuickStart.book Page 2 Friday, July 28, 2000 6:37 PM

### **What to do first**

### **Installing and charging the battery**

The battery in your new pd $\mathsf{Q}^2$  is delivered partially charged. Before first use, install the battery and charge it completely.

- **1.** Turn the phone over. Use the stylus or your finger to open the cover of the battery compartment on the back of the phone.
- **2.** Lift off the battery door.
- **3.** Slide the battery into the compartment with the QUALCOMM label facing you. The end of the battery with four copper-colored rectangular depressions goes toward the top of the phone.
- **4.** Apply gentle pressure until the battery snaps into place.
- **5.** Replace the battery cover.
- **6.** Plug the small round end of the power cord into the round port on the base of the phone. Plug the other end into a power outlet.

The message "Phone is charging" appears on the screen. If the battery is completely drained, it may take 6–8 hours to charge completely.

**2 pdQ2** *DRAFT* **User's Guide**

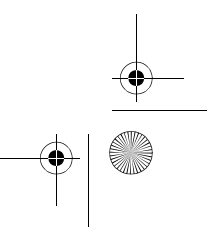

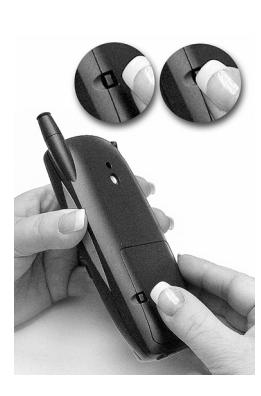

pdq2\_QuickStart.book Page 3 Friday, July 28, 2000 6:37 PM

**7.** Wait until the message "Charging is complete" appears. Then unplug the  $\text{pdQ}^2$  from the power cable.

#### **Turning your phone on for the first time**

Wait until the battery is fully charged before using your phone for the first time.

- **1.** With the flip closed, press and hold  $\bigodot$  for a few seconds. You see the message "Powering on" on the screen.
- **2.** Open the flip. Follow the procedures in the welcome screens to calibrate the  $pdQ^2$ . Use the stylus to tap the screen when you are instructed to do so. To prevent scratches, never use a pen, pencil, or other sharp object to tap or write on the screen.

The  $\text{pdQ}^2$  is now ready to use.

**NOTE:** If the pdQ<sup>2</sup> does not power on correctly, refer to Chapter 20— Troubleshooting in the  $pdQ^2$  Reference Guide on the CD-ROM, or see "Where to find help" on page 50.

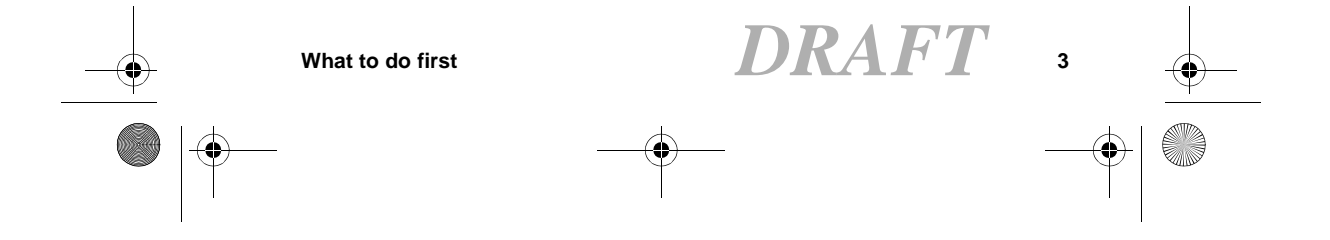

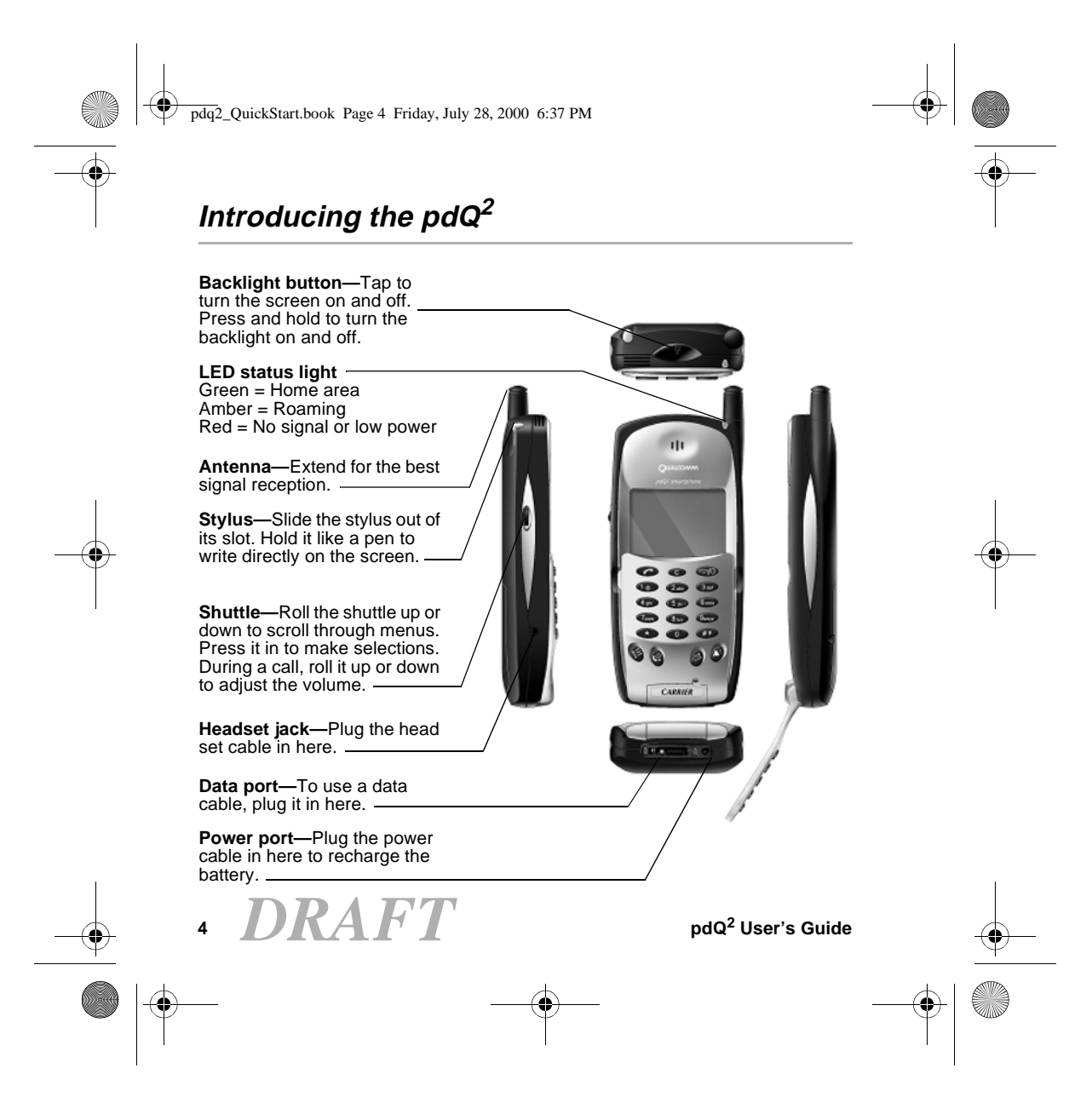

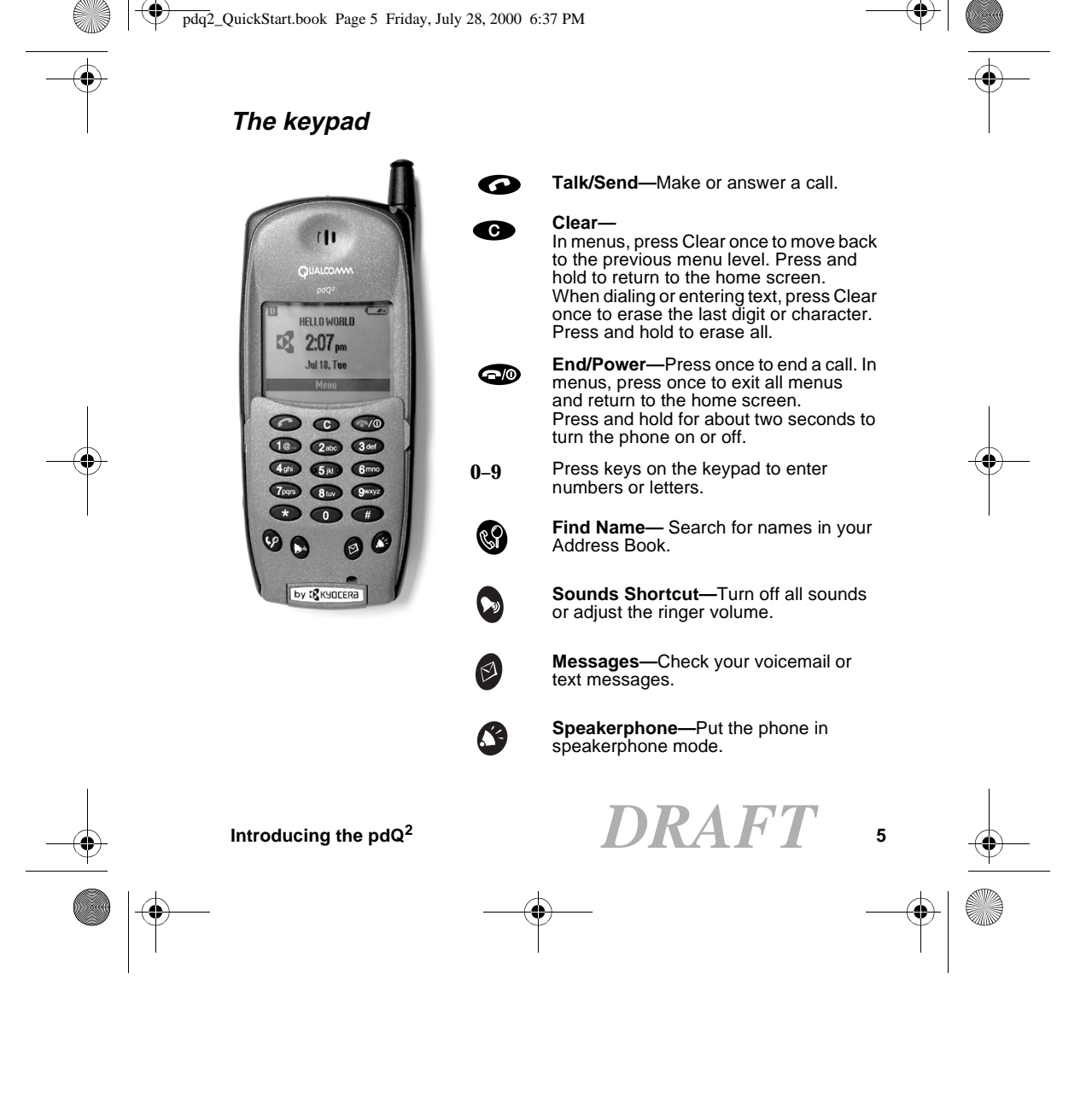

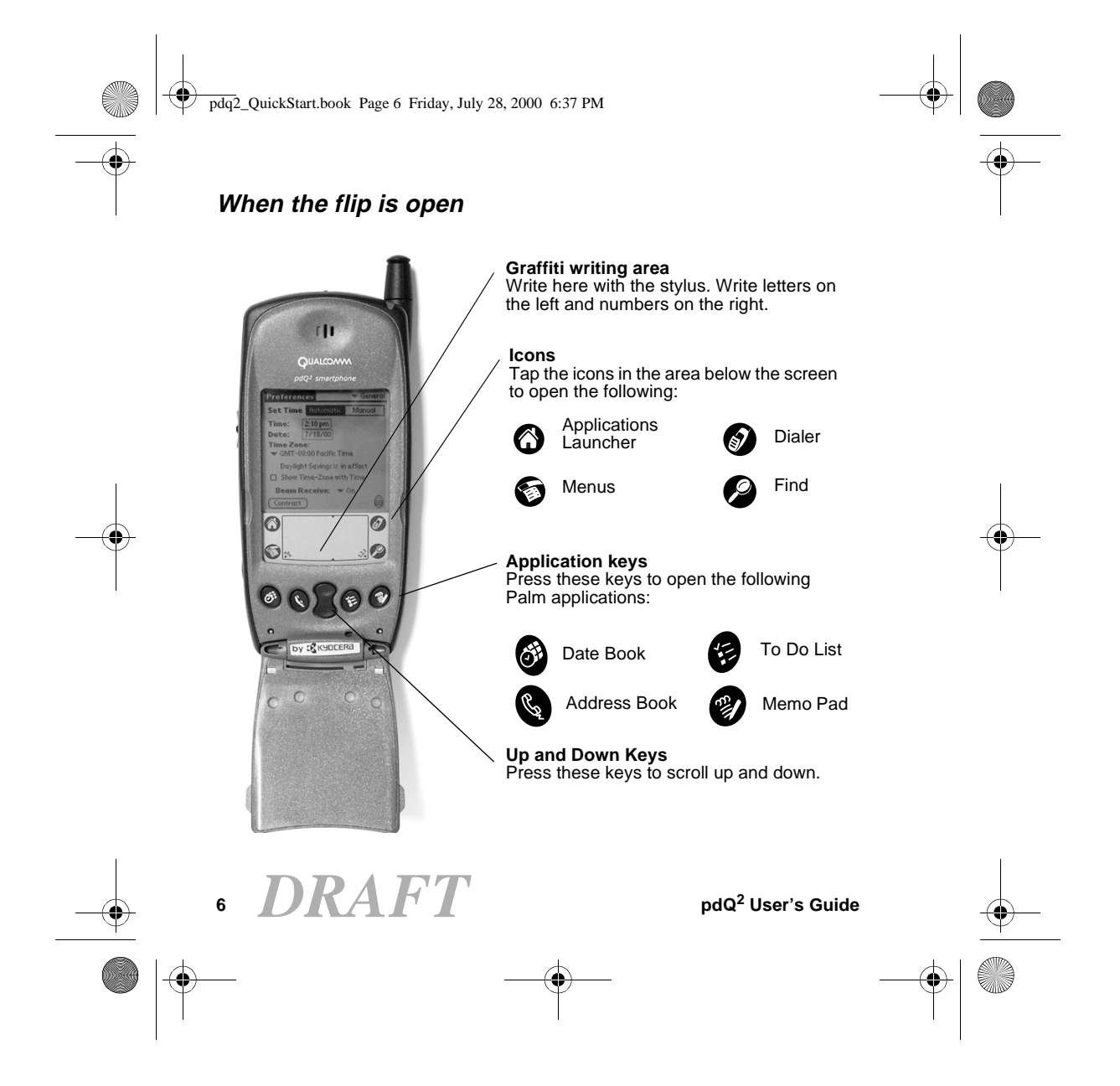

pdq2\_QuickStart.book Page 7 Friday, July 28, 2000 6:37 PM

### **Turning the phone on and off**

To turn your phone on or off, just press and hold  $\bigcirc$  for a few seconds until "Powering On" or "Powering Off" appears on the screen.

The  $\text{pdQ}^2$  is designed to conserve battery power. When you are not actively using it, the screen "goes to sleep" (both when the flip is open and when it is closed). If you aren't sure whether the phone is on, press once briefly or check the LED. The LED flashes slowly when the phone is on.

#### **What you see when the flip is closed**

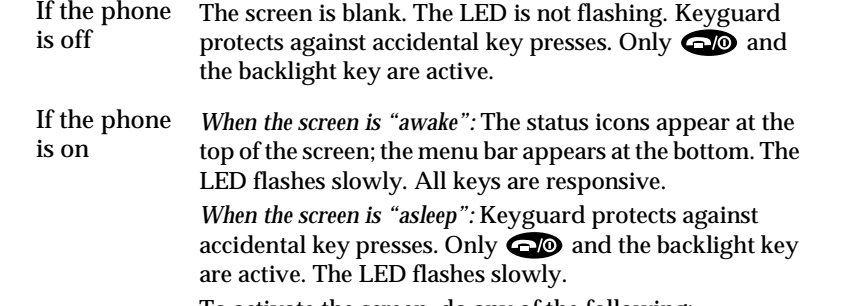

- To activate the screen, do any of the following:
- Press the backlight key.
- Press **⊙**, followed by the digits **1**, **2**, **3**.
- Open and close the flip.

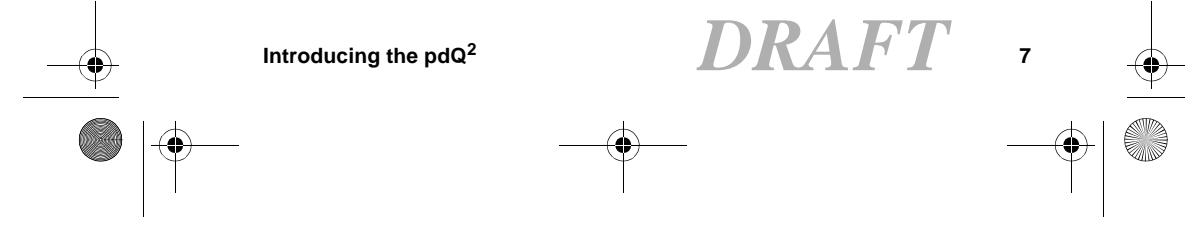

pdq2\_QuickStart.book Page 8 Friday, July 28, 2000 6:37 PM

#### **What you see when the flip is open**

Whether the phone is on or off, the PDA "wakes up" when you open the flip. It displays the last application you used.

If you aren't sure whether the phone is on, roll the shuttle up. The status bar appears at the top of the screen. Also, when the phone is on, the LED flashes slowly.

After a few minutes of nonuse, the screen goes blank to save power. To activate the screen, tap any button or close and open the flip.

#### **Using the shuttle**

The shuttle can be pressed in three ways: up, down, and in.

#### **To use the shuttle (with the flip closed)**

- Roll the shuttle up or down to scroll through menu items.
- Press the shuttle in to select a highlighted item.
- Roll the shuttle up or down to adjust the earpiece volume during a call.

#### **To use the shuttle (with the flip open)**

- Roll the shuttle up or down to see phone and battery status at the top of the screen.
- Press the shuttle in to open the full-keypad Dialer.

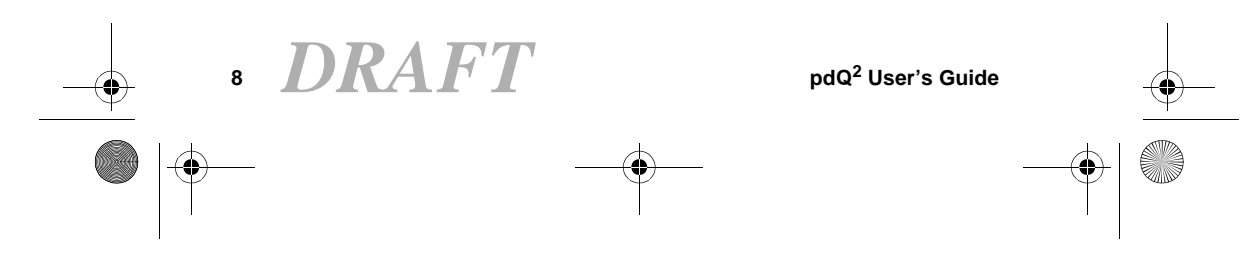

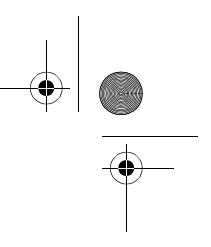

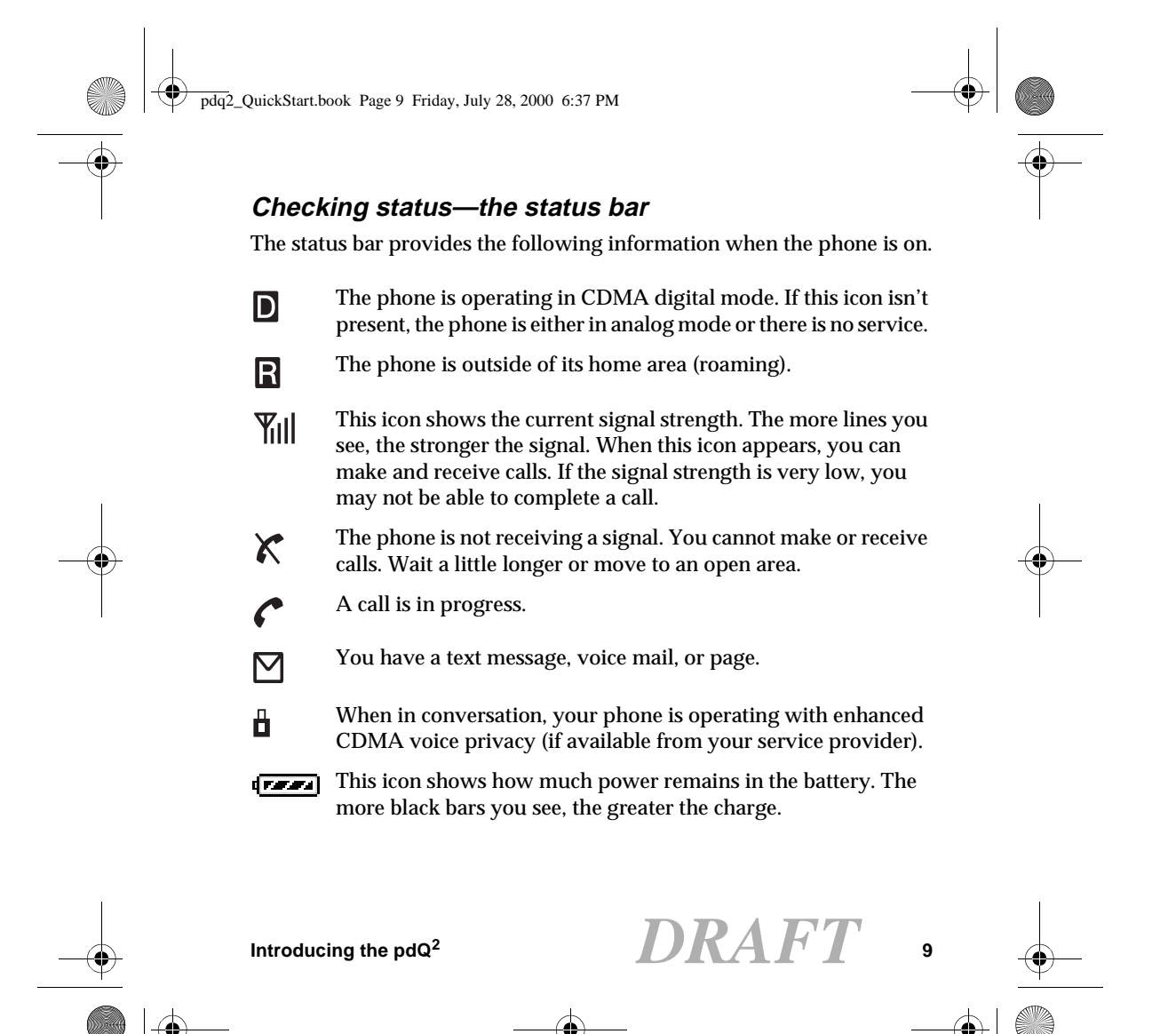

pdq2\_QuickStart.book Page 10 Friday, July 28, 2000 6:37 PM

To check status while the flip is open, roll the shuttle up. If the phone is on, the status icons appear at the top of the screen. If the phone is not on, "Phone off" and the battery charge icon appear instead.

#### **Checking status—the LED light**

The LED light indicates the following states:

- **Green**—Home. The phone is on and in its home area. The light flashes slowly when you are not making a call, it flashes three times per ring when you receive a call, and it becomes solid during a call.
- Amber—Roaming. The phone is on and in roaming mode. The light flashes slowly when you are not making a call, it flashes three times per ring when you receive a roaming call, and it becomes solid during a call.
- **Red—**No signal or low battery. The phone is on and searching for a signal. The light flashes slowly if there is no service or the battery is low.
- **Five fast red flashes**—You have an incoming message or voice mail.
- **No light**—The phone is off.

#### **Using the screen**

Be aware that the screen is touch-sensitive only when the flip is open. You can use the stylus to open applications and make selections. When the flip is closed, the screen is not touch-sensitive. You open menus and make selections using the shuttle, not the stylus.

10 **DRAFT** pdQ<sup>2</sup> User's Guide

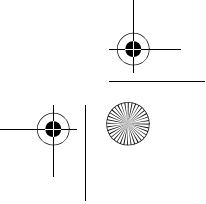

pdq2\_QuickStart.book Page 11 Friday, July 28, 2000 6:37 PM

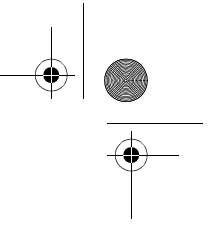

#### **Using Keyguard**

Keyguard protects your pd $\mathsf{Q}^2$  from accidental key presses. When the phone power is on but you are not on a call, Keyguard engages automatically. It remains on until you either turn it off or answer a call.

#### **To turn on Keyguard manually**

**Phone** On

**Flip** Closed

Press the backlight button on the top of the phone.

The phone enters Power Save mode. The phone is on, but the screen is blank and the keypad is locked. You can also turn on Keyguard from the flip-closed menus. Select **Settings,** then **Keyguard.**

#### **If you receive a call while Keyguard is turned on**

k. Press  $\bullet$  to answer the call. Keyguard is turned off.

#### **To turn Keyguard off**

You can turn Keyguard off using any of these methods.

- Press the backlight button on the top of the phone.
- Press **⊙** , followed by the digits **1**, **2**, **3**.
- Open and close the flip.

For more information, see "Using Keyguard" in the  $pdQ<sup>2</sup>$  Reference Guide on the CD-ROM.

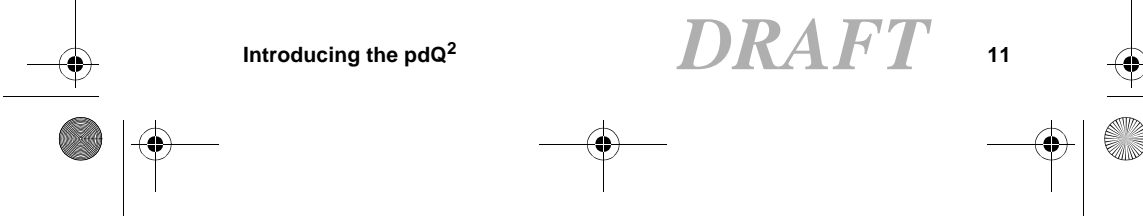

pdq2\_QuickStart.book Page 12 Friday, July 28, 2000 6:37 PM

### **Making calls**

Because the applications on your  $\text{pd}Q^2$  are integrated with the phone features, there are many ways to place calls. Here are just a few of them. See the  $pdQ^2$  *Reference Guide* on the CD-ROM for detailed information.

#### **To dial a call on the keypad**

**Phone** On

**Flip** Closed

- **1.** Extend the antenna. Check the signal strength icon.
- **2.** Press the keys to enter the phone number. Then press If you make a mistake, press Clear  $\bigodot$  to remove the last digit you pressed. Hold the key down to clear all digits.
- **3.** When you have finished your call, press  $\bigcirc$ .

#### **To make a call from the Address Book (with the flip open)**

**Phone** On

**Flip** Open

- **1.** Press the Address Book **k** key to open the Address List.
- **2.** Tap the number you want to call. (Tap the phone number, not the person's name.) If there are more numbers for this person, tap the  $\blacktriangledown$ beside the phone number to see them all.

12 **DRAFT** pdQ<sup>2</sup> User's Guide

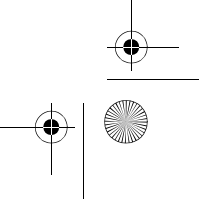

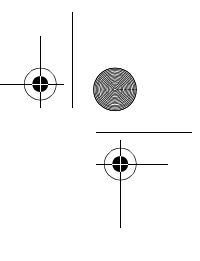

pdq2\_QuickStart.book Page 13 Friday, July 28, 2000 6:37 PM

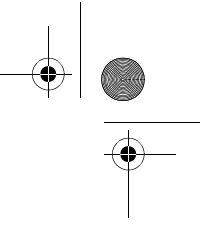

#### **To make a call from the Address Book (with the flip closed)**

**Phone** On

**Flip** Closed

- **1.** Press the Find Name & key.
- **2.** Using the keypad, press the first letter of the name you are searching for. For example, the *2* key is equivalent to *A, B*, or *C.* If you press the *2* key once, the letter *A* appears in the Find window. If you press the *2* key twice, the letter *B* appears.
- **3.** Wait a moment. The cursor moves one position to the right.
- **4.** Press the key for the second letter of the name you are searching for. Enter as many letters as you wish.
- **5.** Press the shuttle in. Your Address Book contacts beginning with these letters appear. Roll the shuttle up or down to scroll through them.
- **6.** When the contact you want to call is highlighted, press the shuttle in. If there are multiple numbers for this person, roll the shuttle up or down to highlight the one you want to call.
- 7. Press  $\bigodot$ .
- **8.** When you have finished your call, press  $\bigcirc$ .

**NOTE:** If you prefer to look through all of your contacts, you can select View All from the Contacts menu. See "Using the flip-closed menus" on page 17.

Making calls **DRAFT** 13

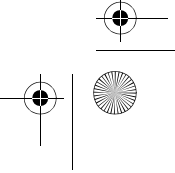

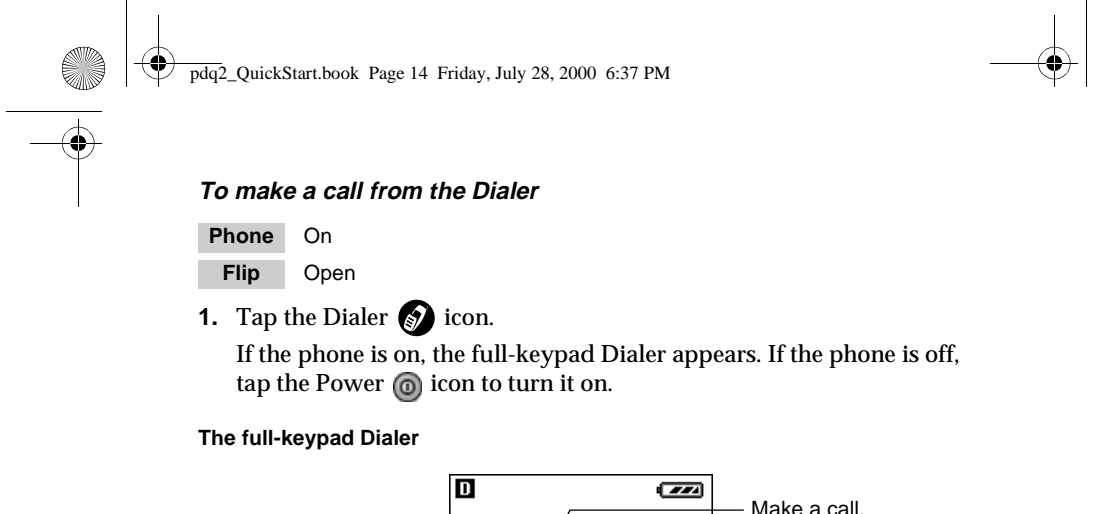

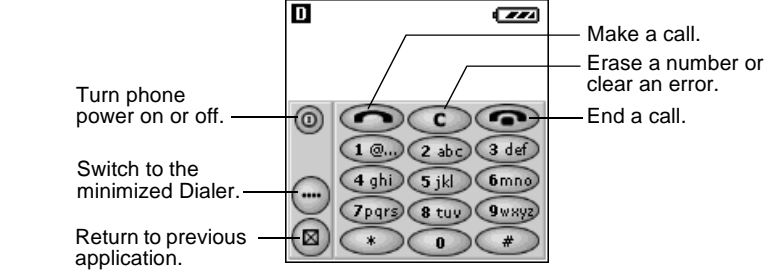

**1.** Tap the digits with the stylus.

If you prefer, you can write the numbers to dial in the Graffiti writing area. If the phone number is in a memo or note, you can copy it and paste it into the dialer.

**2.** Tap the **Talk**  $\odot$  icon.

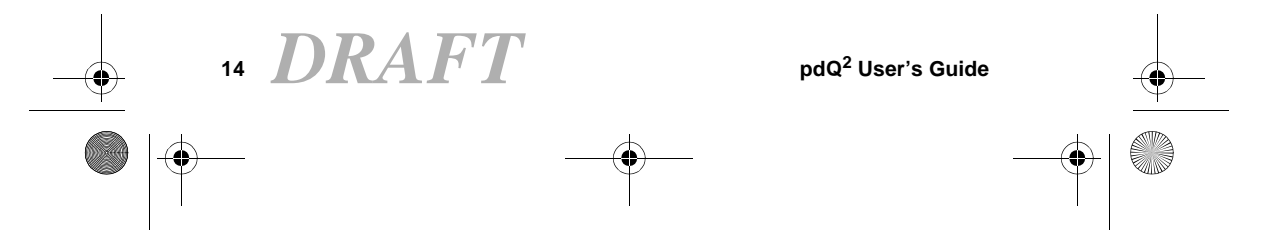

pdq2\_QuickStart.book Page 15 Friday, July 28, 2000 6:37 PM

**3.** To toggle between minimized mode and full-keypad mode, tap the Minimize  $\bigcirc$  icon or the Maximize  $\bigcirc$  icon.

#### **The minimized Dialer**

In the minimized Dialer, there is more room for caller information in the top half of the screen.

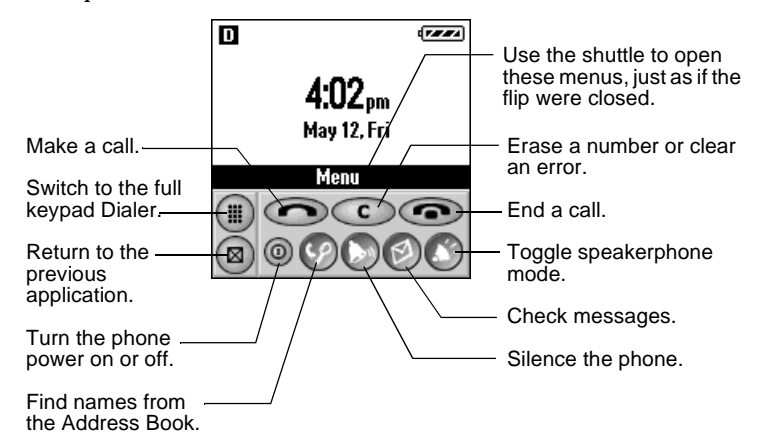

- **1.** When you have finished your call, tap the **End**  $\odot$  icon.
- **2.** To close the Dialer and return to the application you were previously using, tap the  $\circledR$  icon in the lower left of the screen.

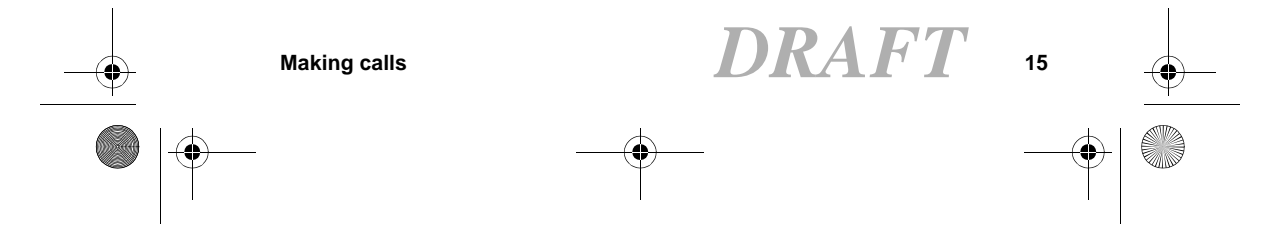

pdq2\_QuickStart.book Page 16 Friday, July 28, 2000 6:37 PM

## **Receiving calls**

You can answer a call with the flip open or closed. If you are working with an application (for example, entering addresses), your entries are automatically saved; nothing is lost when you answer the phone.

#### **To answer a call (with the flip closed)**

**Phone** On

**Flip** Closed

**Press**  $\bullet$  or  $\bullet$ .

Pressing  $\bigodot$  always answers the call, even if the keypad is locked. Pressing  $\sum$  puts the call directly into speakerphone mode. If you have Any-key answer enabled, you can answer the call by pressing any key except the backlight key, the shuttle, or  $\bullet$ . Opening or closing the flip does not have any effect on the call.

#### **To answer a call (with the flip open)**

#### **Phone** On

**Flip** Open

If the flip is open when a call arrives, the minimized Dialer automatically appears on the screen.

ь Tap  $\bigodot$ .

16 **DRAFT** pdQ<sup>2</sup> User's Guide

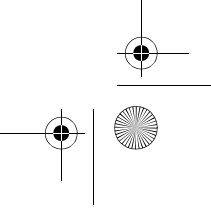

pdq2\_QuickStart.book Page 17 Friday, July 28, 2000 6:37 PM

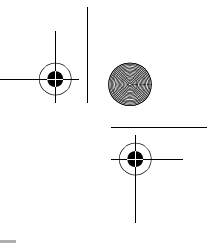

### **Using the flip-closed menus**

#### **To use the flip-closed menus when you are not on a call**

**Phone** On **Flip** Closed

**1.** From the home screen, press the shuttle in to see the menu. The menu includes the following options:

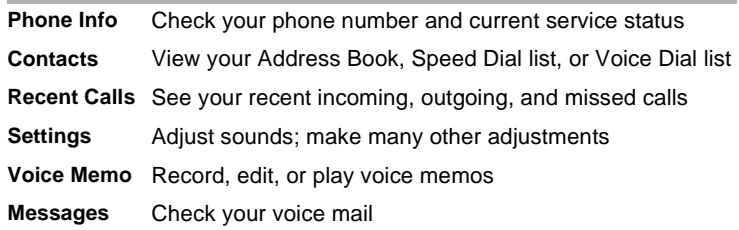

- **2.** When the option you want to select is highlighted, press the shuttle in.
- **3.** Roll the shuttle up or down to move through an additional menu options. Press the shuttle in to select a highlighted option.
- **4.** To exit from an option or move up one menu level, press  $\bullet$ .

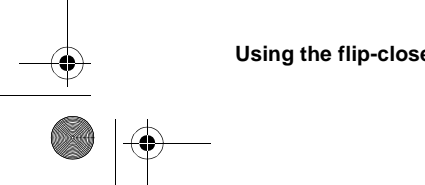

Using the flip-closed menus **DRAFT** 17

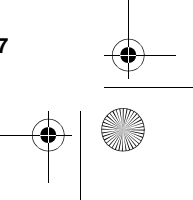

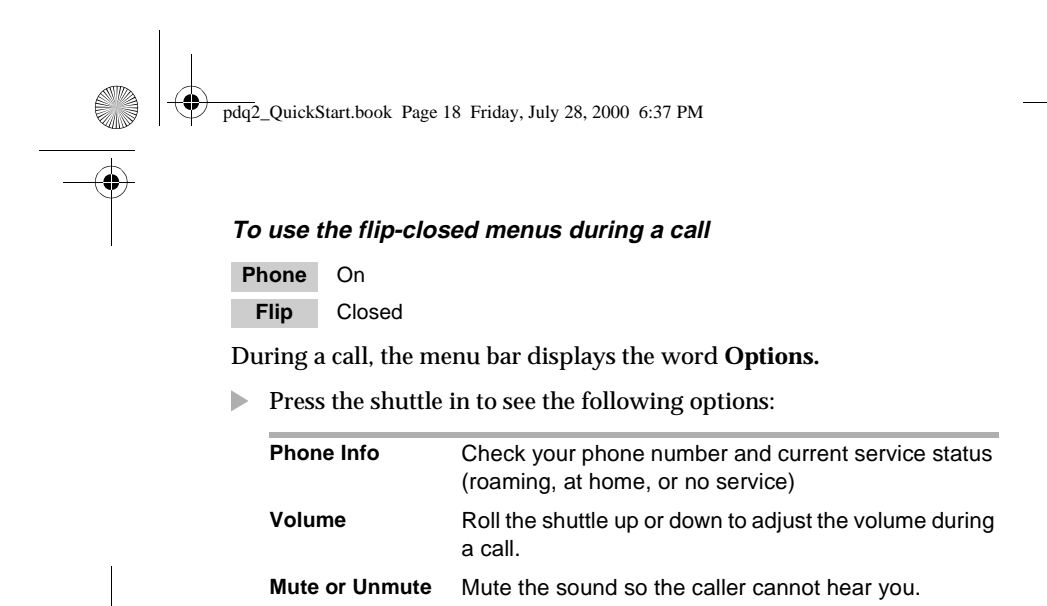

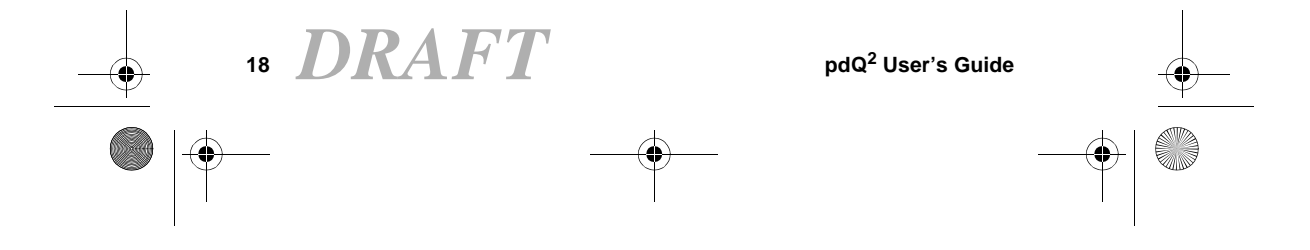

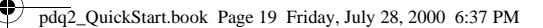

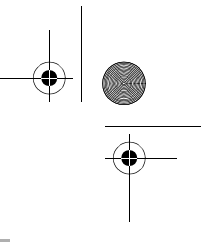

### **Entering information**

#### **To use the on-screen keyboard**

**Phone** May be either on or off **Flip** Open

**1.** Tap **abc** or **123** to open the alphabetic or numeric keyboards.

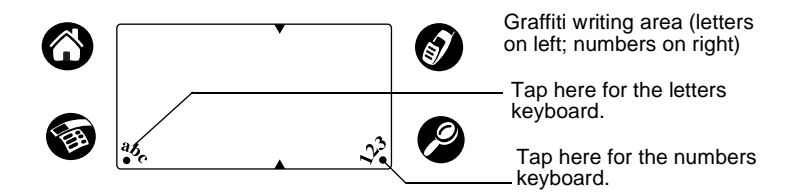

**2.** Tap the characters of the onscreen keyboard. When you have finished, tap **Done** to close the on-screen keyboard.

#### **To write with the stylus**

**Phone** May be either on or off

**Flip** Open

**1.** Place the stylus on the left side of the Graffiti writing area for letters and on the right side for numbers.

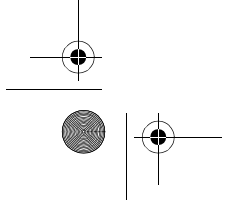

Entering information **DRAFT** 19

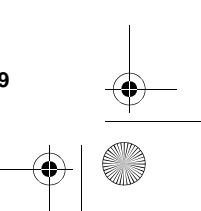

pdq2\_QuickStart.book Page 20 Friday, July 28, 2000 6:37 PM

**2.** Draw the shape as it appears in the table, starting at the dot. (Don't draw the dot itself.) Lift the stylus at the end of the stroke. The letter appears at the insertion point. Begin the stroke for the next character.

#### **Graffiti characters**

**A B C D E F G H I J K L M**

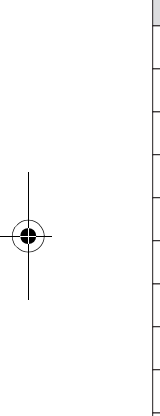

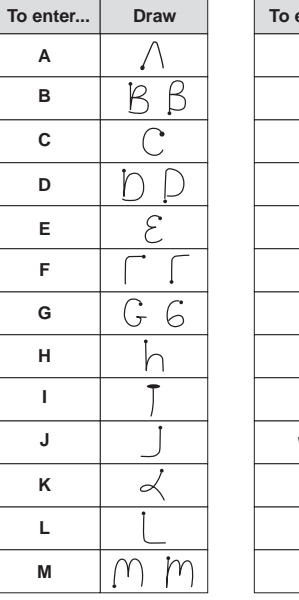

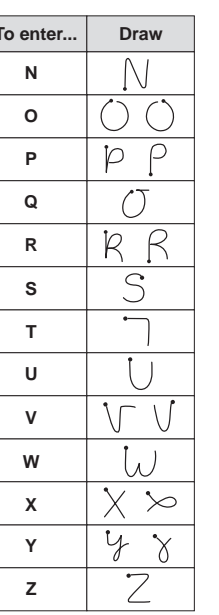

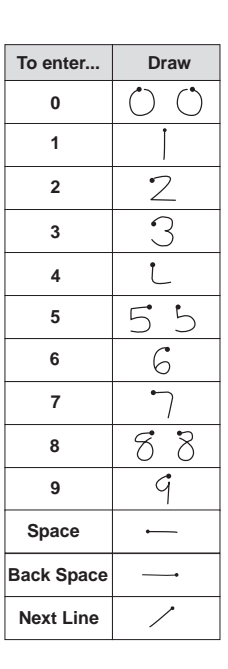

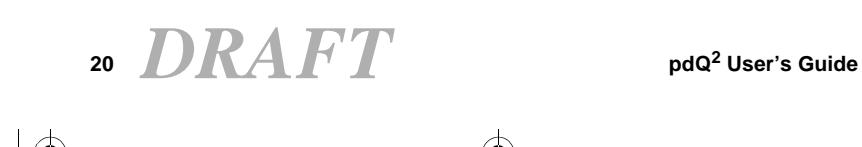

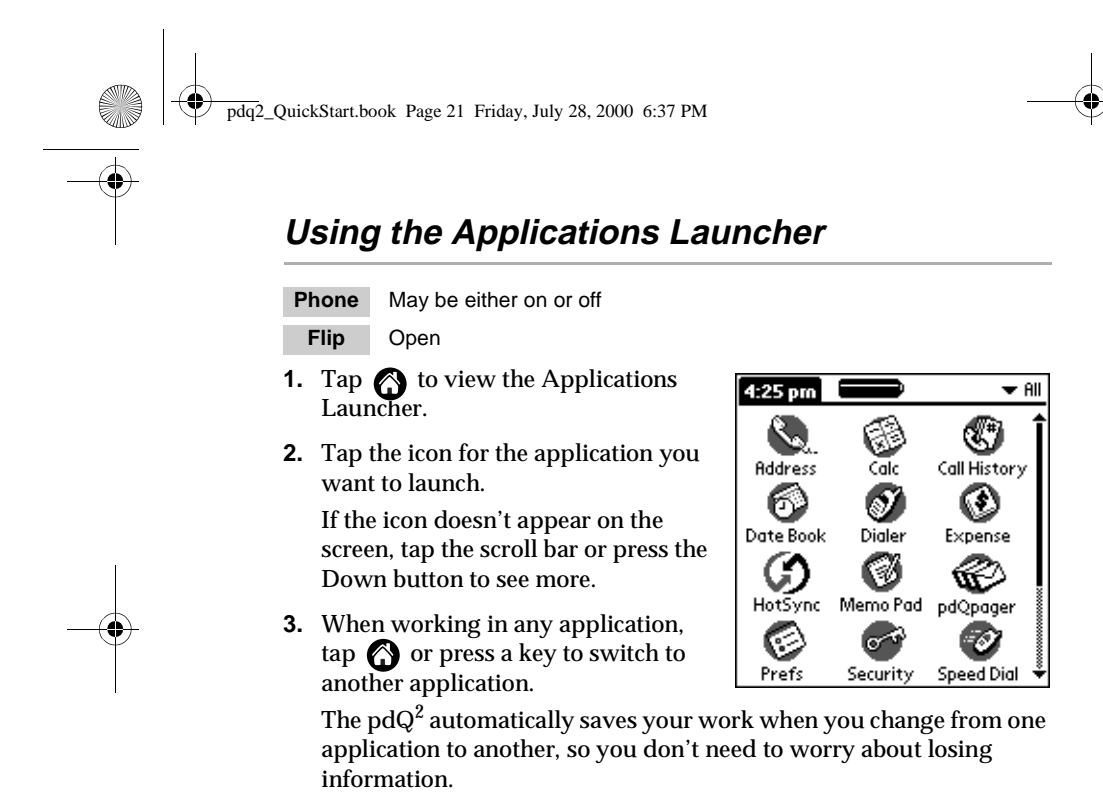

For details, see Chapter 4—Working with the PDA in the  $pdQ<sup>2</sup>$  Reference Guide.

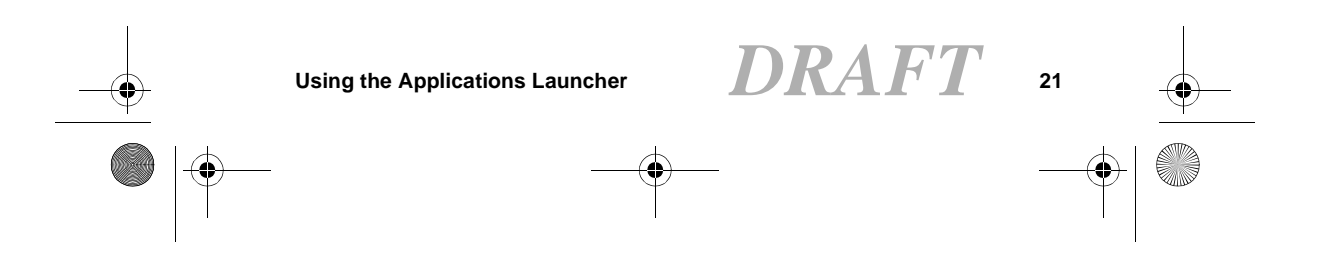

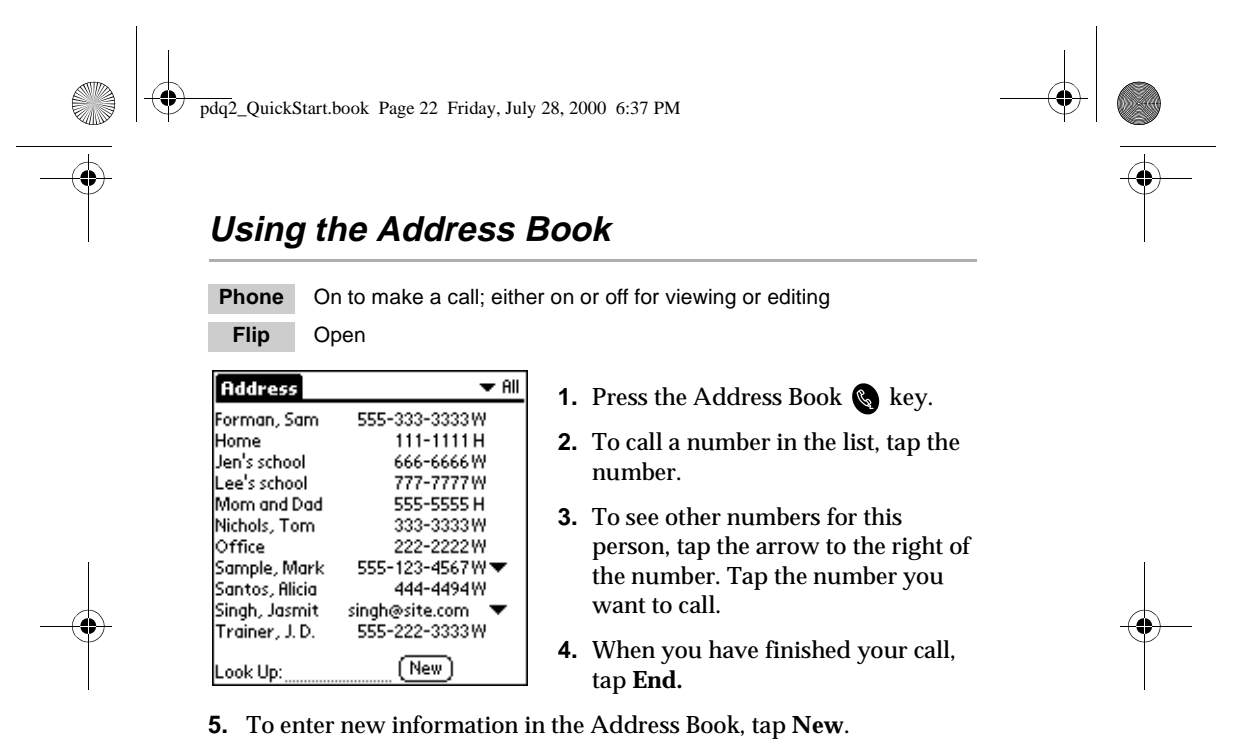

**6.** To add a number to your Speed Dial list, tap **the open the menus.** From the Options menu, tap **Launch Speed Dial.** Tap **Add,** then tap **Lookup.** Select the number you want to put on the Speed Dial list.

For details, see Chapter 6—Address Book in the  $pdQ<sup>2</sup>$  Reference Guide.

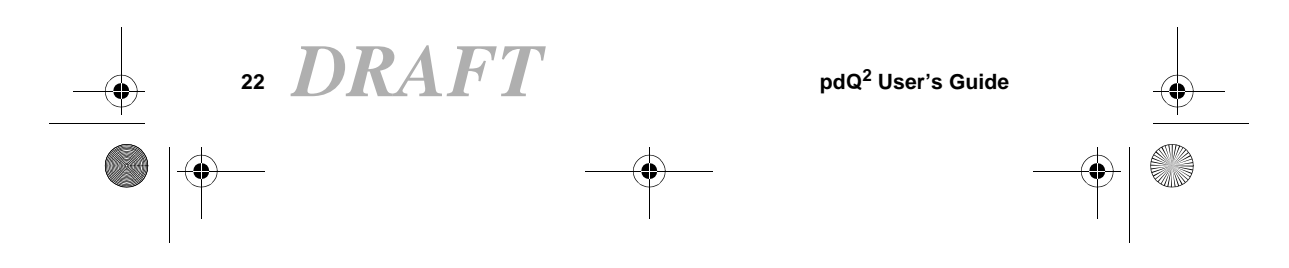

pdq2\_QuickStart.book Page 23 Friday, July 28, 2000 6:37 PM

## **Using Call History**

**Phone** May be either on or off **Flip** Open

Call History records the last 99 phone numbers you either called or received calls from. It identifies callers, the day and time they called, and the length of the call.

- **1.** Tap  $\bigcirc$  to view the Applications Launcher.
- **2.** Tap the Call History  $\left(\frac{\pi}{4}\right)$  icon.
- **3.** Tap the pick list in the upper-right corner. From the list, tap All, Incoming, Outgoing, or Missed.

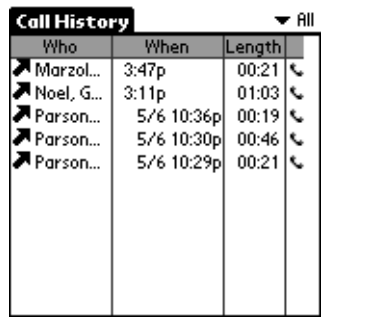

- **4.** To make a call from Call History, just turn on the phone and tap the icon to the right of the number you want to call.
- **5.** When you have finished your call, tap **End.**

For details, see Chapter 7-Call History and the Recent Calls List in the  $pdQ^2$ Reference Guide.

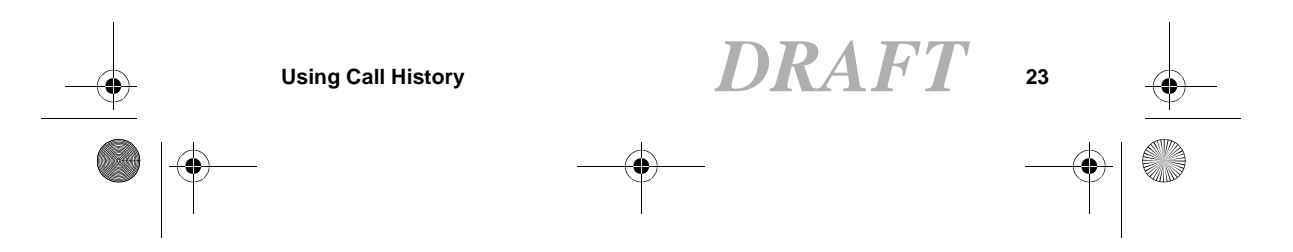

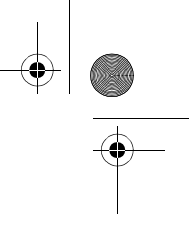

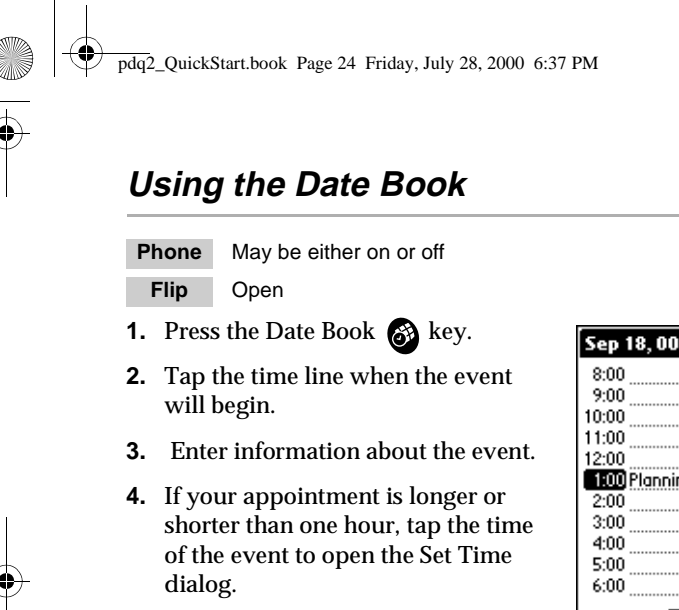

If your appointment is exactly one hour long, skip to step 7.

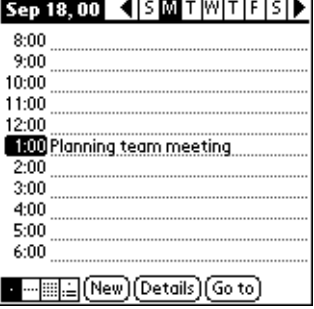

- **5.** Tap the appropriate hour and minute in the time columns on the right side of the dialog to set the Start Time.
- **6.** Tap the End Time box. Tap the hour and minute in the time columns.
- **7.** Tap **OK** when you have finished.

For details, see Chapter 8-Date Book in the  $pdQ<sup>2</sup>$  Reference Guide.

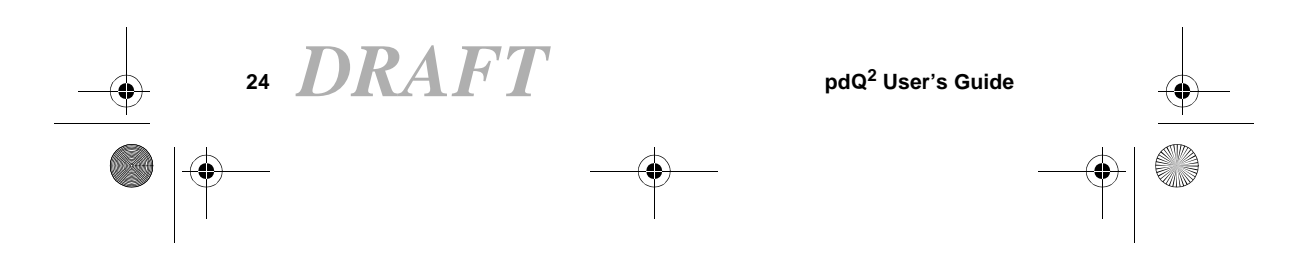

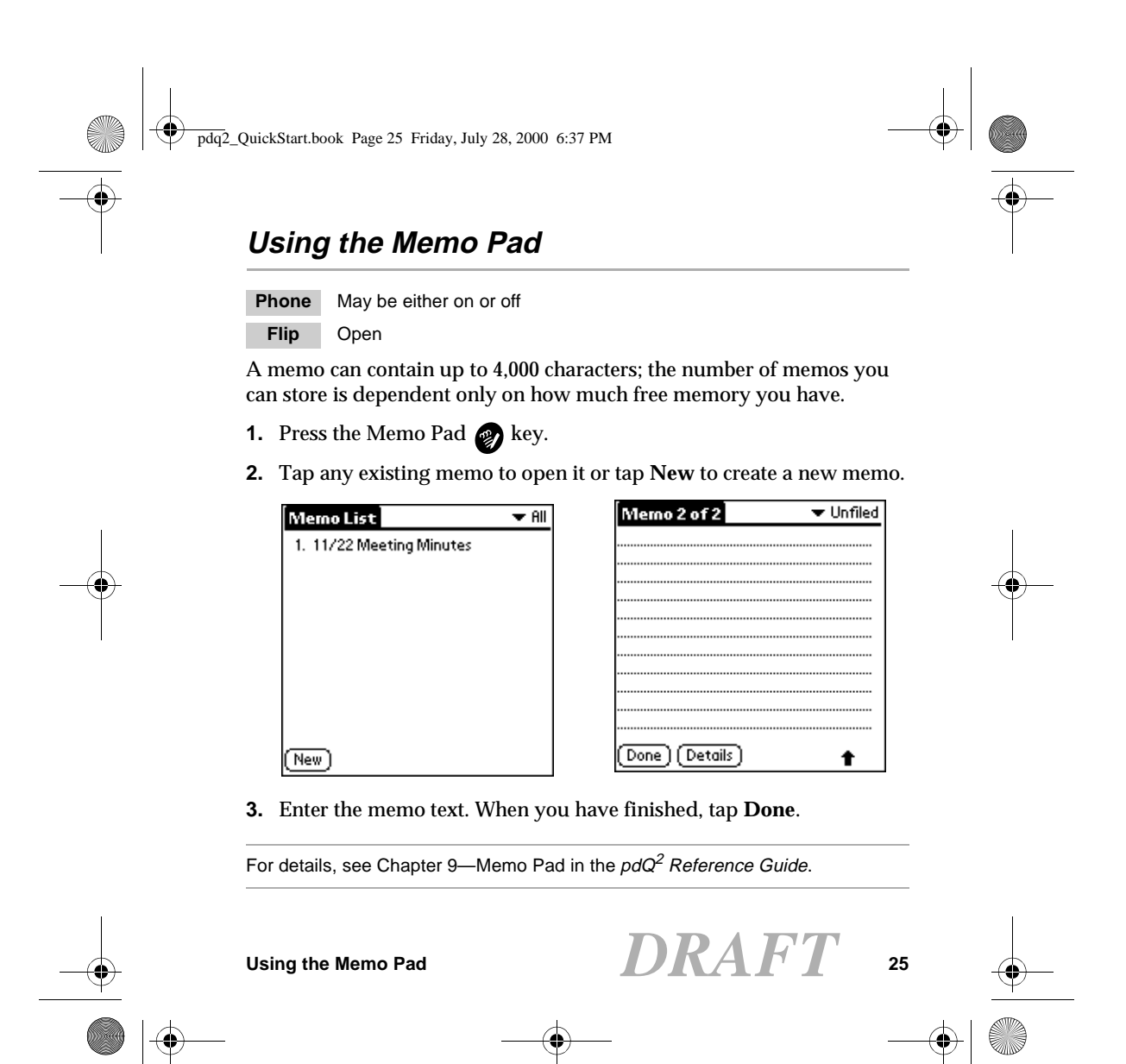

pdq2\_QuickStart.book Page 26 Friday, July 28, 2000 6:37 PM

## **Using Speed Dial**

You can designate up to 199 phone numbers from your Address Book to be on your Speed Dial list. You can then call these phone numbers just by pressing the one, two, or three digit Speed Dial number (1 through 199). Because Speed Dial is linked to the Address Book, when you change a phone number in the Address Book, it is automatically updated in the Speed Dial list.

#### **To add numbers to your Speed Dial list**

**Phone** May be either on or off

**Flip** Open

**1.** Tap  $\bigcirc$  to view the Applications Launcher.

- **2.** Tap the Down key or the scroll bar to move through the applications. Tap  $\gg$  to open Speed Dial.
- **3.** Tap **Add.**
- **4.** Tap **Lookup.**
- **5.** Tap the entry you want to add to the Speed Dial list. Then tap **Add.**  The entry is added to the next available Speed Dial number.

For details, see Chapter 6-Address Book in the  $pdQ<sup>2</sup>$  Reference Guide.

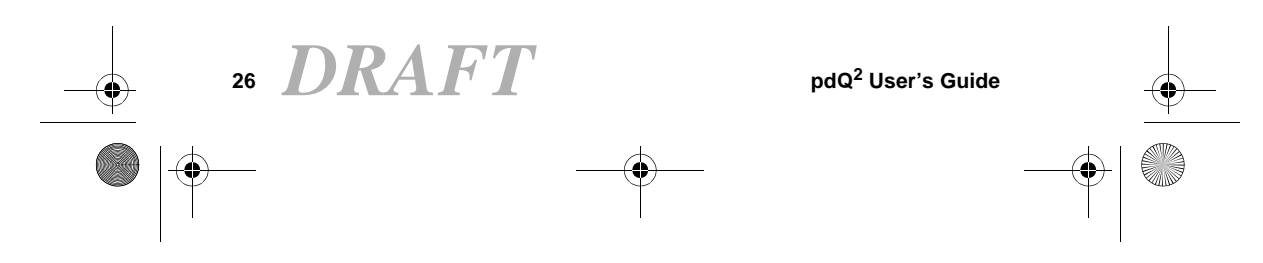

pdq2\_QuickStart.book Page 27 Friday, July 28, 2000 6:37 PM

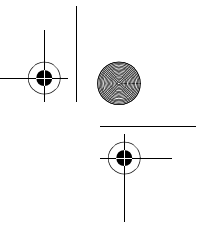

#### **To make a call from Speed Dial (with the flip closed)**

**Phone** On

**Flip** Closed

**If you know the Speed Dial number**

Press the Speed Dial number on the keypad and press  $\bigodot$ .

**NOTE:** If you have One-Touch Dialing enabled, press the Speed Dial number on the keypad and hold down the final digit for a few seconds to place the call. (To enable One-Touch Dialing, see "Setting up preferences" on page 35.)

#### **If you need to look up the Speed Dial number**

- **1.** Press the shuttle in to open the menus. Roll the shuttle up or down until **Contacts** is highlighted. Then press the shuttle in.
- **2.** Roll the shuttle up or down until **Speed Dial List** is highlighted. Then press the shuttle in.
- **3.** Roll the shuttle up or down to scroll through the Speed Dial list. When the person you want to call is highlighted, press  $\bigodot$ .
- **4.** When you have finished your call, press  $\blacksquare$ .

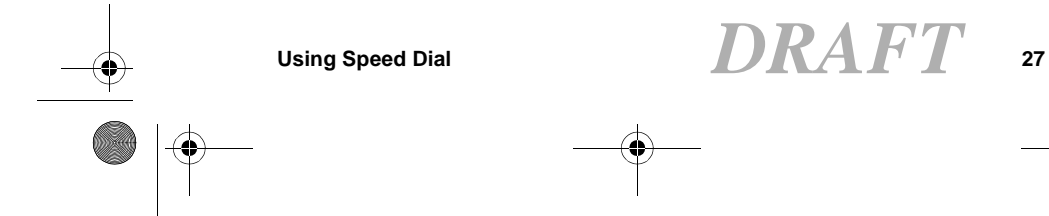

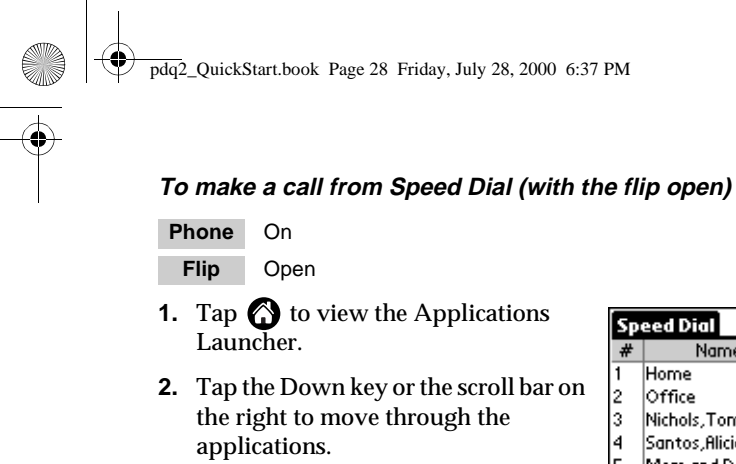

- **3.** Tap  $\oslash$  to open Speed Dial.
- **4.** Tap the number you want to call. Then tap the phone icon to place the call.
- **5.** Tap **Dial.**
- **6.** When you have finished the call, tap **End.**

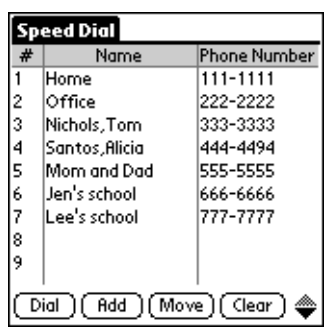

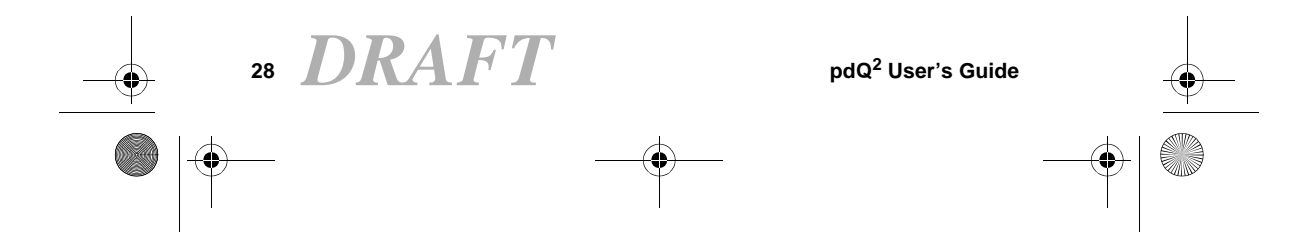

pdq2\_QuickStart.book Page 29 Friday, July 28, 2000 6:37 PM

### **Using the To Do List**

**Phone** May be either on or off

**Flip** Open

Use the To Do List to keep track of things you need to accomplish.

- **1.** Press the To Do List  $\otimes$  key.
- **2.** Tap **New** to add an item to the list.
- **3.** Enter the text for the item. The text can be longer than one line.
- **4.** Tap **Details** to set a priority, put the item in a category, assign a due date, or mark the item as private. You can also attach a note to it.

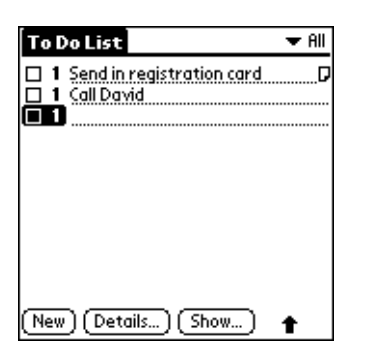

- **5.** Tap **Show** to set your preferences for displaying the To Do List. For example, you can sort items by priority, due date, or category.
- **6.** Tap **Done** when you have finished.

For details, see Chapter 11-To Do List in the  $pdQ<sup>2</sup>$  Reference Guide.

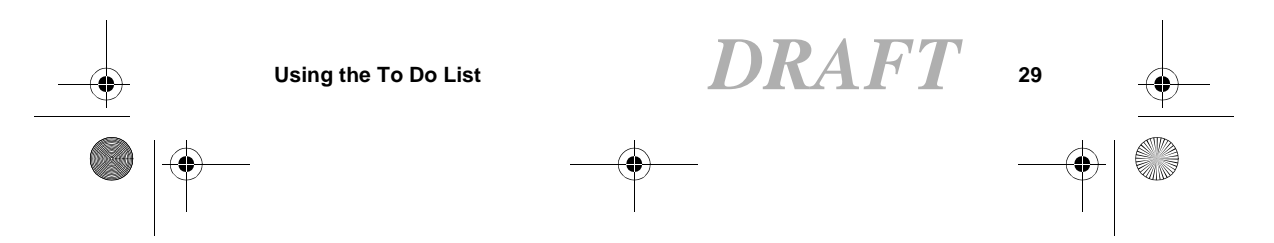

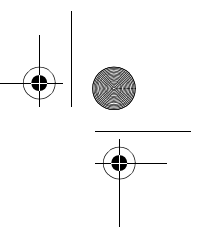

pdq2\_QuickStart.book Page 30 Friday, July 28, 2000 6:37 PM

### **Receiving messages and voice mail**

When you receive a page or voice mail message, the light on the front of the  $\text{pd}Q^2$  flashes red five times, the backlight turns on, and the envelope icon appears on the screen. You can check your messages with the flip open or closed. However, to respond to messages, the flip must be open.

#### **To check pages and voice mail**

#### **Phone** On

**Flip** Closed

- **1.** Press the Messages  $\otimes$  key.
- **2.** To check voice mail, press the shuttle in when **Voice Mail** is highlighted.
- **3.** To check text messages, roll the shuttle down to highlight **Text In-Box**. Then press the shuttle in.
- **4.** Roll the shuttle up or down to scroll through your messages.

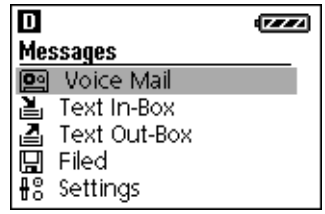

**5.** To reply to a message, press  $\bigodot$  when the message is highlighted.

For details, see Chapter 16—Messages in the  $pdQ<sup>2</sup>$  Reference Guide

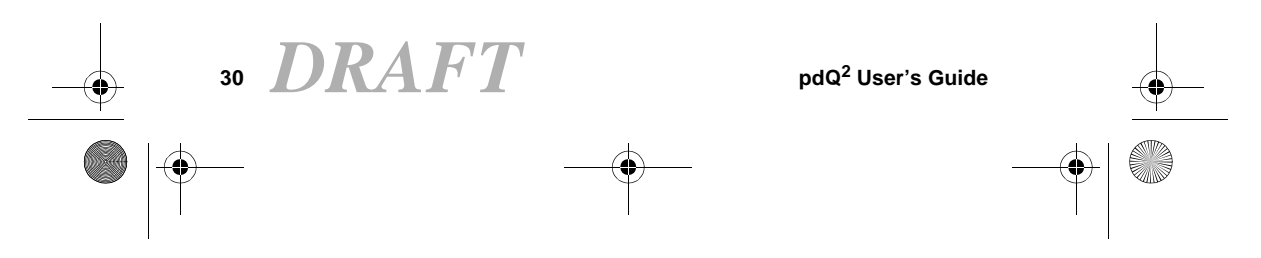

pdq2\_QuickStart.book Page 31 Friday, July 28, 2000 6:37 PM

### **Using Voice Dial**

#### **To train the phone**

**Phone** On

**Flip** Open

- **1.** From the Applications Launcher, tap Voice Dial.
- **2.** Tap **New.** A list of all the names in your Address Book appears.
- **3.** Select a person and tap **Add.** If there is more than one phone number, select the one you want to use and tap **Add**.
- **4.** When you hear "Name Please," speak the name. Repeat the name when you are instructed to do so.

#### **To make a call using voice commands**

**Phone** On

**Flip** Closed

- **1.** Press  $\bullet$ .
- **2.** Speak the name of the person you want to call.

For details, see the  $pdQ^2$  Reference Guide on the CD-ROM.

Using Voice Dial **DRAFT** 31

pdq2\_QuickStart.book Page 32 Friday, July 28, 2000 6:37 PM

### **Creating voice memos**

#### **To record and play back voice memos**

**Phone** On

**Flip** Closed

You can record at least 60 seconds of memos (the number is limited to the available memory on the  $pdQ^2$ ). You'll hear a beep 5 seconds before you run out of memory.

- **1.** Press and hold the shuttle in. After a few seconds, you hear a beep. Do not release the shuttle.
- **2.** Still holding in the shuttle, record your memo.
- **3.** Release the shuttle to stop recording the memo.
- **4.** To replay a memo, select **Voice Memo** from the flip-closed menus.
- **5.** Select the memo you want to replay. Roll the shuttle up or down to select any of the following options. When the correct option is highlighted, press the shuttle in.
	-
- Play **Rewind (Hold the shuttle in.)** 
	- Record **Fast forward (Hold the shuttle in.)**
	-
	- Stop **Erase** Erase a memo
	- Pause

Ш

**32 pdQ2** *DRAFT* **User's Guide**

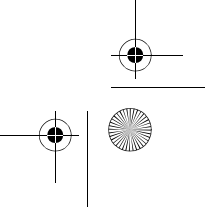

pdq2\_QuickStart.book Page 33 Friday, July 28, 2000 6:37 PM

### **Adjusting sounds**

#### **To adjust the speaker volume**

**Phone** On, with a call in progress

**Flip** Closed

Roll the shuttle up or down.

#### **To select a ringer sound and adjust ringer volume**

**Phone** May be on or off

**Flip** Open

- **1.** Tap  $\bigcirc$  to view the Applications Launcher.
- **2.** Tap  $\odot$  to open the last Preferences screen you used.
- **3.** Tap the pick list in the upper-right corner and select **Sounds.**
- **4.** Tap **Incoming Calls.**
- **5.** Tap the  $\blacktriangledown$  beside **Ringer Volume.** Select a volume level between Low and High. If you want the ringer volume to increase with each ring, select **Escalate.**
- **6.** Tap the  $\blacktriangledown$  beside **Default Ring to** a sound, you hear a sample of it.

**Incoming Calls** 

Ring / Vibe:  $\blacktriangledown$  Ring only Ringer Volume: • Medium High Default Ring: • Standard  $\Box$  Enable Roam Call Ringer □ Ring By Category

Done

select a ringer sound. When you select

Adjusting sounds **DRAFT** 33

pdq2\_QuickStart.book Page 34 Friday, July 28, 2000 6:37 PM

**7.** To select different ringer sounds for different categories of calls, do the following:

- **a.** Put a check mark in the **Ring by Category** check box.
- **b.** Tap the **v** under **Category**. Select a category of calls.
- **c.** Tap the **v** under **Ringer**. Select the sound for that category of calls.
- **d.** Repeat steps b–c for each category you want to set up.
- **8.** When you have finished, tap **Done**.

#### **To silence all sounds**

#### **Phone** On

**Flip** Closed

- **1.** Press the Silence Sounds  $\bullet$  key.
- **2.** Press the shuttle in to select **Silence All.**
- **3.** Roll the shuttle up or down to scroll through the choices. When the mode you want is highlighted, press the shuttle in.

**NOTE:** You can make many other adjustments to the sounds. When the flip is closed, navigate to the Settings menu and select Sounds. When the flip is open, tap the Prefs icon on the Application Launcher. Select Sounds from the pick list.

34  $\overline{DRAFT}$  pdQ<sup>2</sup> User's Guide

#### **Incoming Calls** Ring / Vibe: v Vibe then ring Ringer Volume: ▼ Medium High Default Ring: v Standard □ Enable Roam Call Ringer ⊠ Ring By Category Category Ringer  $\blacktriangleright$  Business  $\blacktriangledown$  Option 9 Done

pdq2\_QuickStart.book Page 35 Friday, July 28, 2000 6:37 PM

### **Setting up preferences**

Using the preferences screens, you can turn on such features as Auto-Answer, one-touch dialing, and beaming. You can also make adjustments to sound, power usage, and other settings. This section explains how to adjust a few of the preferences. For more information, see Chapter 17— Setting Preferences in the *pdQ2 Reference Guide* on the CD-ROM.

#### **To set General preferences**

**Phone** May be either on or off **Flip** Open

- **1.** Tap  $\bigcirc$  to view the Applications Launcher.
- **2.** Tap **to open Preferences**.
- **3.** Tap the pick list in the upper-right corner and select **General.**

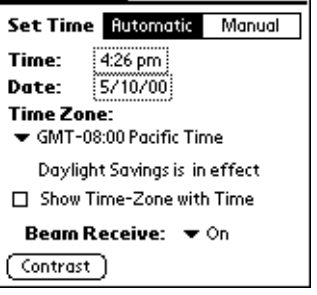

 $\blacktriangledown$  General

**Preferences** 

- **4.** Tap **Automatic** if you want your phone to set the date and time automatically. Tap **Manual** to adjust these settings yourself.
- **5.** To activate beaming, tap **On** in the Beam Receive line.
- **6.** Tap **Contrast** to adjust the contrast level of the screen.
- **7.** Tap **Done.**

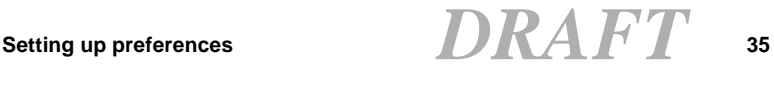

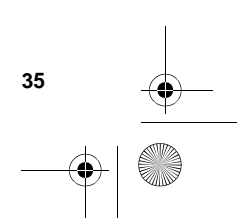

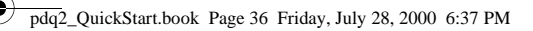

#### **To set Phone preferences**

**Phone** May be either on or off **Flip** Open

- **1.** Tap the **Idle Banner** line. Write your name or other text you want to appear on the screen.
- **2.** Tap the **Voice Mail** line. If your Voice Mail number has not been entered by your service provider, write it here.

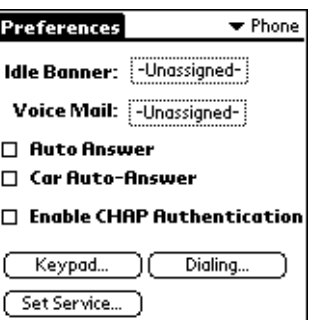

- **3.** To adjust the automatic answering features of the phone, tap **Keypad**.
- **4.** Turn **Auto Answer** or **Car Auto-Answer** on or off. When these settings are on, incoming calls are answered after two rings.
- **5.** Turn **Any-Key Answer** on or off. When Any-Key Answer is on, you can answer an incoming call by pressing any key on the keypad.
- **6.** When you have finished, tap **Done.**
- **7.** On the Phone Preferences screen, tap **Dialing**.
- **8.** Turn One-touch dialing on or off. When One-touch dialing is on, you can place calls by entering the Speed Dial number and holding the last digit down for a few seconds.
- **9.** Tap **Done** when you have finished.

36  $\overline{DRAFT}$  pdQ<sup>2</sup> User's Guide

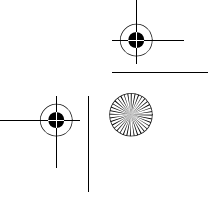

pdq2\_QuickStart.book Page 37 Friday, July 28, 2000 6:37 PM

### **Network connections**

Your  $\text{pdQ}^2$  is capable of connecting wirelessly to network services for email and Internet access. To make these connections, your service provider must offer over-the-air digital data coverage in your area. (Note that data coverage is not the same as voice coverage, but both are offered by your wireless service provider.)

Among the many network applications you can use on your pd $Q^2$ are the following:

- 
- Eudora<sup>®</sup> for the Palm Computing Platform (email)
- Palm Mail (email)
- EudoraWeb (Internet browser)

Check with your phone service provider or Internet service provider (ISP) to collect the information necessary to set up these applications on your  $\text{pd} \mathsf{Q}^2$ .

For detailed information about making network connections and using these applications, see the  $pdQ<sup>2</sup>$  Reference Guide on the CD-ROM.

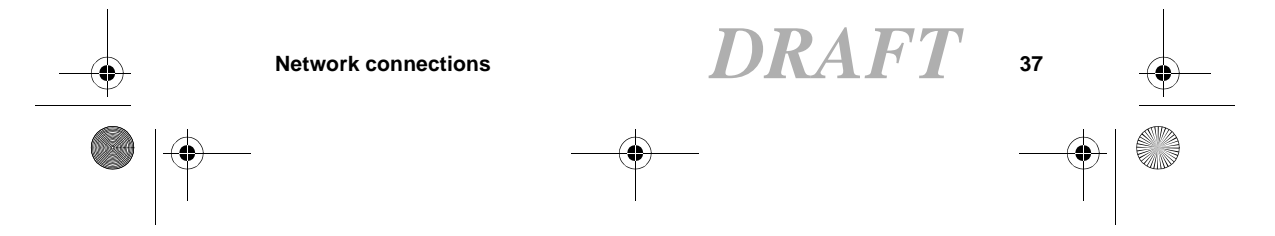

#### pdQbrowser

Welcome to QUALCOMM Contact | Index | Search Contact Information Corporate Overview | QUALCOMM Home<br>Qverview | QUALCOMM Home<br>(JUMP) = Navigate Our Site!

**CORPORATE OVERVIE** w **CORPORATE OVERVIEW EXECUTIVE PROFILES** 

 $\spadesuit \Rightarrow (\neg$  Details  $)$   $($  Bookmarks  $)$ 

pdq2\_QuickStart.book Page 38 Friday, July 28, 2000 6:37 PM

### **Data/Fax mode**

You can use the built-in wireless modem in your pd $Q^2$  just like a standard external modem to your PC or laptop. You can also use it to send or receive faxes from the PC. Notice, however, that you cannot make or receive voice calls or use any other applications while the modem is in Data/Fax mode. Incoming phone calls receive a busy signal. Opening any other application terminates the modem call.

#### **To set up Data/Fax mode**

#### **Phone** On

**Flip** Open

- **1.** Tap  $\bigodot$  to view the Applications Launcher.
- **2.** Tap  $\mathbb{Z}$  to open Data/Fax mode.
- **3.** Tap to open the menu.
- **4.** From the Options menu, tap **Settings.**

These settings identify the serial communications settings between your computer and the  $pdQ^2$ .

- **5.** Match your computer's settings to these values. You can change these settings if necessary. Refer to your computer user guide.
- **6.** Tap **Done.**

**38 pdQ2** *DRAFT* **User's Guide**

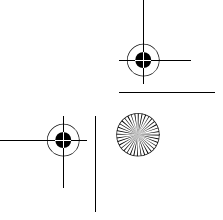

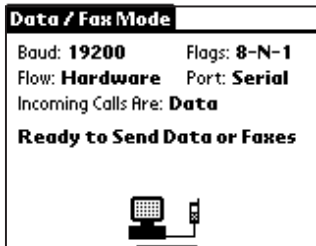

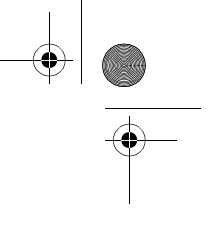

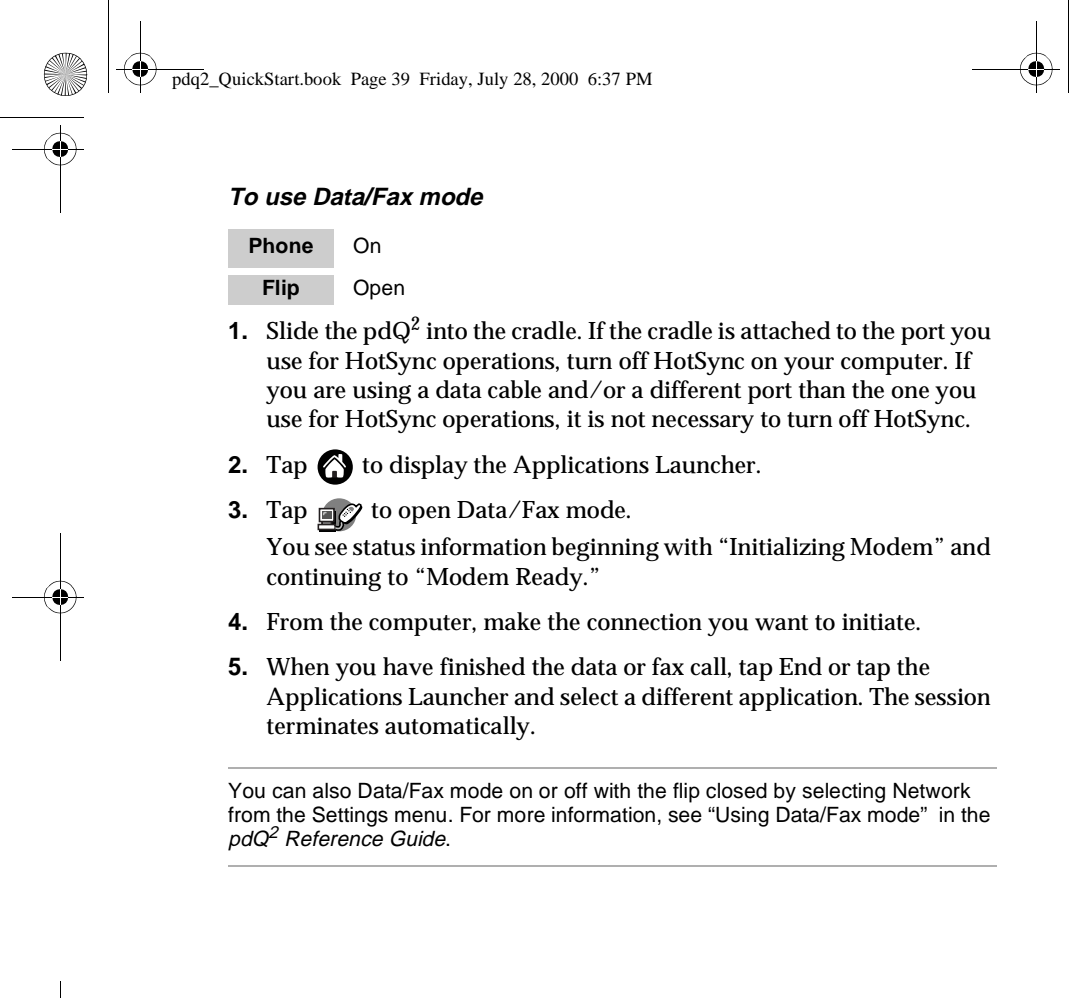

![](_page_42_Picture_1.jpeg)

pdq2\_QuickStart.book Page 40 Friday, July 28, 2000 6:37 PM

## **Resetting the phone**

If the phone does not respond to taps or key presses with the flip either open or closed, you may need to perform a reset. There are two types of resets—a soft reset and a hard reset.

#### **To perform a soft reset**

**Phone** Off

**Flip** Open

In a soft reset, all records and entries are retained.

**1.** Turn the  $\text{pdQ}^2$  over. Open the battery door on the back of the phone.

**2.** Press the reset button with the stylus.

**To perform a hard reset**

**Phone** Off

**Flip** Open

**With a hard reset, all entries stored in the pdQ<sup>2</sup> are erased.** You can restore previously synchronized data using a HotSync operation.

- **1.** With the flip open, turn the  $pdQ^2$  over. Open the battery door on the back of the phone.
- **2.** Press and hold down the backlight key on the top of the phone.

**40 pdQ2** *DRAFT* **User's Guide**

![](_page_43_Picture_16.jpeg)

![](_page_43_Picture_17.jpeg)

pdq2\_QuickStart.book Page 41 Friday, July 28, 2000 6:37 PM

![](_page_44_Picture_1.jpeg)

- **3.** Keep holding down the backlight key as you do one of the following:
	- Use the stylus to press the reset pin.
	- Remove and reinsert the battery.
- **4.** When the Palm logo appears, release the backlight key. The following message appears:

![](_page_44_Picture_6.jpeg)

**5.** Press the Up button below the screen to complete the hard reset and delete your data. Press any other button to cancel the hard reset and keep your data.

![](_page_44_Picture_8.jpeg)

pdq2\_QuickStart.book Page 42 Friday, July 28, 2000 6:37 PM

# **Synchronizing your pdQ<sup>2</sup> with a computer**

To synchronize your  $pdQ^2$  with your computer, install the Palm Desktop software on the computer. You'll find this software on the CD-ROM in your phone package.

#### **Installing Palm Desktop software**

If you already use a Palm device and have already installed the Palm Desktop on your computer, it is not necessary to install it again.

If you need to install using diskettes, you can order the Palm Desktop installation diskettes from Palm Computing.

**Requirements for a Window Section**<br>To install this software on a Macin<br>Palm™ MacPac connection kit. C<br>(USA), 800-891-6342 (Canada), o<br>visit the Palm Connected Organiz<br>Requirements for a Windows system To install this software on a Macintosh® computer, you must purchase a Palm™ MacPac connection kit. Contact Palm Computing at 800-881-7256 (USA), 800-891-6342 (Canada), or 801-431-1536 (worldwide). You can also visit the Palm Connected Organizers web site at http://www.palm.com.

- Windows™ 95, Windows 98, or Windows NT® 4.0
- IBM-compatible 486 computer or higher
- 8 MB RAM (memory) *minimum*; 16 MB recommended
- 12 MB available hard disk space
- VGA monitor or better
- CD-ROM drive
- Mouse
- One available serial port
- Window's compatible printer (optional)

![](_page_45_Figure_17.jpeg)

pdq2\_QuickStart.book Page 43 Friday, July 28, 2000 6:37 PM

#### **To install the Palm Desktop Software**

Do *not* simply copy the Palm Desktop files to your hard drive. The installer decompresses the files and places them in their proper locations. Before you begin, exit all programs. Do not attach the pd $\mathrm{Q}^2$  to the computer during installation.

- **1.** Insert the Palm Desktop CD into the computer's CD-ROM drive.
- **2.** If the introduction screen does not appear automatically, open the Start menu and choose **Run.** Type the letter of your CD-ROM drive, followed by a colon and the word **setup**. For example, if your CD-ROM drive is drive D, type **D:setup**.
- **3.** Click the **Install** button. Follow the instructions on the screen.
- **4.** After you have installed the software, refer to the Help menu for complete information about how to use Palm Desktop.

#### **Connecting the cradle**

If you plan to synchronize  $\text{pdQ}^2$  data with your computer, connect the cradle to the computer. If you don't plan to synchronize data, there is no need to attach the cradle to the computer. You can use it to store and recharge the  $\text{pd}Q^2$  by plugging in the power cable.

- **1.** Turn off the computer.
- **2.** Plug the serial cable from the cradle into the serial communications (COM) port on your computer. Your  $\text{pdQ}^2$  requires a dedicated port. It cannot share a port with an internal modem or other device.

Synchronizing your pdQ<sup>2</sup> with a computer **DRAFT** 

pdq2\_QuickStart.book Page 44 Friday, July 28, 2000 6:37 PM

- **3.** Plug the power cable into the cradle and into a power outlet.
- **4.** Turn on the computer.

#### **Performing HotSync operations**

The first time you synchronize data, you need to enter user information on both the phone and the Palm Desktop. Once you enter this information and synchronize, the HotSync Manager recognizes your phone and doesn't ask for this information again. You must perform your first HotSync operation using the cradle, rather than using a modem.

#### **Important considerations**

- **If you are a system administrator** preparing several pdQ<sup>2</sup>s for a group of users, see "Creating a user profile" on page 67 in the *pdQ2 Reference Guide* before you continue. Use a unique name for each phone.
- **If you are an existing Palm organizer user,** back up your current files to your computer before you perform a HotSync operation to the pdQ<sup>2</sup>. Give your pdQ<sup>2</sup> a different user name than your Palm organizer. If problems occur with some applications, you may need to delete the old files and reinstall them. See Chapter 5—Transferring Information in the *pdQ2 Reference Guide*.

#### **To perform your first HotSync operation**

**1.** On your computer, double-click the Palm Desktop icon (or select Palm Desktop from the Start menu).

**44 pdQ2** *DRAFT* **User's Guide**

![](_page_47_Picture_12.jpeg)

![](_page_47_Picture_13.jpeg)

pdq2\_QuickStart.book Page 45 Friday, July 28, 2000 6:37 PM

- **2.** Click in the Windows system tray to open the HotSync Manager menu. From the menu, make sure **Local** is checked.
- **3.** Turn on the  $pdQ^2$  and slide it into the cradle.
- **4.** Tap the HotSync button on the cradle. During your first HotSync operation, a dialog asks for your user name.
- **5.** On the computer, enter a user name for your pdQ<sup>2</sup>. Click OK. Every Palm device must have a unique name. Problems may occur if you try to synchronize more than one device with the same name. A message indicates when the HotSync operation is complete.

**Important:** Do not turn the phone on or off during a HotSync operation.

Synchronizing your pdQ<sup>2</sup> with a computer  $\boldsymbol{DRAFT}$  45

pdq2\_QuickStart.book Page 46 Friday, July 28, 2000 6:37 PM

### **Phone care**

Use these guidelines to optimize the performance and life of your phone, antenna, and battery.

#### **Phone**

- ❑ Do not let unauthorized personnel install or service your phone or accessories. Faulty installation or service may be dangerous and will invalidate your warranty.
- ❑ Only use approved accessories. Use of any unauthorized accessories may be dangerous and will invalidate your phone warranty if the accessories cause damage or a defect to the phone. See "Accessories" on page 50.
- ❑ Keep the phone dry. If the phone gets wet, turn the power off immediately. Let it dry before you use it again. In general, treat the  $pdQ<sup>2</sup>$  as you would a pocket calculator or other small electronic instrument.
- ❑ To avoid scratching the screen, always use the stylus or other plastictipped pen intended for a touch-sensitive screen. Never use a pen, pencil, or other sharp object on the surface of the screen.
- ❑ Treat the phone gently. The touch-sensitive screen contains a glass element. Do not drop the phone or subject it to any strong impact. Do not carry your  $\text{pdQ}^2$  in your back pocket. If you sit on it, the glass may break.

**46 pdQ2** *DRAFT* **User's Guide**

pdq2\_QuickStart.book Page 47 Friday, July 28, 2000 6:37 PM

- $\Box$  Protect the pdQ $^2$  from temperature extremes. Do not leave it on the dashboard of a car on a hot day, and keep it away from heaters and other heat sources. Store it out of direct sunlight.
- $\Box$  Do not store or use the pd $Q^2$  in any location that is extremely dusty, damp, or wet.
- ❑ Use a soft, damp cloth to clean the phone. Clean the screen with a soft cloth moistened with a diluted window-cleaning solution.
- ❑ Avoid using suntan lotion around the phone. Chemicals in suntan lotions can damage your phone.

#### **Antenna**

Follow these guidelines to get the best reception.

- ❑ Fully extend the antenna when you place or receive a call.
- ❑ Do not touch the antenna while you are on a call. Do not bend or twist the antenna.
- ❑ When using the headset, keep the headset wire away from the antenna.
- ❑ When using the phone to connect to the Internet or send and receive email, make sure the extended antenna is at least 20 centimeters (8 inches) away from other people and is pointed away from them.

#### **Battery**

Your pd $Q^2$  has a rechargeable lithium ion battery. To charge the battery, either plug the power cable directly into the phone or plug the power cable into the cradle and place the phone in the cradle. You can purchase

Phone care **DRAFT** 47

pdq2\_QuickStart.book Page 48 Friday, July 28, 2000 6:37 PM

![](_page_51_Picture_1.jpeg)

an additional battery, if you wish, and charge it in the cradle along with the phone.

#### **Tips for improving battery performance**

- ❑ Select a shorter "Auto-off after" time on the General Preferences screen. This feature turns off the PDA after a set number of minutes of non-use. The shorter a time you select, the more energy is saved. See "Entering information" on page 19.
- ❑ Minimize the use of the backlight.
- ❑ If you don't use the Beaming feature to receive data from other devices, leave the Beam Receive setting at Off. See "Entering information" on page 19.
- ❑ If you don't plan to make or receive calls, you can use the PDA without turning on the phone.
- ❑ Do not disassemble or short-circuit the battery.
- ❑ Keep the metal contacts at the base of the battery clean.
- ❑ If you have not used an internal or external battery for more than a month, recharge it before using it.
- ❑ Do not charge any battery if the temperature is below 32ºF (0ºC) or above 122ºF (50ºC).
- ❑ Do not store any battery in hot areas for long periods of time. Use these storage guidelines: under 1 month: -4º to 140ºF (-20º to 60ºC) over 1 month: -4ºF to 113ºF (-20º to 45ºC)

**48 pdQ2** *DRAFT* **User's Guide**

![](_page_51_Picture_15.jpeg)

pdq2\_QuickStart.book Page 49 Friday, July 28, 2000 6:37 PM

#### **Replacing the battery**

If you have to replace the battery in your  $\text{pdQ}^2$ , be aware of the following considerations.

- ❑ If the battery becomes low, an alert appears on the screen. Before you replace the battery, perform a HotSync operation to back up your data. This helps prevent accidental data loss.
- $\Box$  If the pdQ<sup>2</sup> does not turn on when you press the End/Power key on the keypad, recharge the battery immediately.
- ❑ Before replacing the battery, turn the phone off. Never remove the battery while the telephone features are active. To verify that the phone is turned off, open and then close the flip. The words "Phone is off" appear on the screen. Then the screen becomes blank.
- ❑ Only remove the battery to replace it with another battery. Don't leave the battery out of the  $pdQ^2$ . For example, if your battery becomes drained while you are traveling and you don't have a second battery or a cradle to recharge it, it is better to leave the drained battery in the  $\text{pd}Q^2$  than to remove it.
- $\Box$  If the battery drains completely, the pdQ<sup>2</sup> no longer operates. However, the built-in backup battery stores your clock settings for about two days and your data for about seven days. There is enough residual energy in the battery to store the data, but not enough to turn on the  $\overline{p}\overline{d}Q^2$ .
- $\Box$  If you leave a drained battery in the pdQ $^2$  for an extended period of time (more than seven days), you can lose all of the stored data. If this happens, replace the battery and reset the  $pdQ^2$ . Then perform a HotSync operation to restore data from your computer.

Phone care *DRAFT* 49

pdq2\_QuickStart.book Page 50 Friday, July 28, 2000 6:37 PM

- ❑ Never dispose of any battery in or near a fire. It could explode.
- □ When you remove the battery and reinsert it, the  $\text{pdQ}^2$  does a soft reset. No information is deleted in a soft reset; all records and entries are retained. For details, see "Resetting the  $pdQ<sup>2</sup>$ " on page 292 of the *pdQ2 Reference Guide*.
- ❑ After you have replaced the battery, always check the clock settings.

#### **Accessories**

Accessories for your phone may include additional batteries, hands-free headsets, travel chargers, data cables, and more.

To purchase accessories, visit **www.kyocera-wireless.com/store**. You may also call (800) 211-1537 (U.S.A. only) or (510) 683-4004.

#### **Where to find help**

**Your service provider—**For questions about your phone and phone service, contact your service provider. Your service provider's customer support department can answer questions about your phone, phone bill, call coverage area, and specific features (such as call forwarding or voice mail) available to you.

**Your phone documentation—**If you have questions about the features of the phone, refer to this guide or the *pdQ2 Reference Guide* (on the CD-ROM in your phone package.) To view or download the most current version of these guides, visit us at www.kyocera-wireless.com.

**50 pdQ2** *DRAFT* **User's Guide**

![](_page_53_Picture_12.jpeg)

pdq2\_QuickStart.book Page 51 Friday, July 28, 2000 6:37 PM

**Kyocera technical support—**If you have additional questions, contact the Kyocera Wireless Corp. Customer Care Center in any of these ways:

- **Web site:** www.kyocera-wireless.com
- **Telephone:** (800) 349-4478 (U.S.A and Canada only) or (858) 882-1401
- **Email:** phone-help@kyocera-wireless.com

Before requesting support, please try to reproduce and isolate the problem. When you contact the Customer Care Center, be ready to provide the following information:

- The name of your service provider
- The actual error message or problem you are experiencing
- The steps you take to reproduce the problem
- The phone's electronic serial number (ESN) and part number (MCN). The ESN usually starts with a "B" and the MCN usually starts with "61." You will find these numbers on the label on the lower back of your phone.

![](_page_54_Figure_10.jpeg)

pdq2\_QuickStart.book Page 52 Friday, July 28, 2000 6:37 PM

### **Phone safety**

### **Radio frequency (RF) energy**

Your pd $\mathsf{Q}^2$  is a radio transmitter and receiver. When it is on, it receives and also sends out RF energy. Your service provider's phone network controls the power level of the RF signal. This power level can range from 0.006 watts to 0.6 watts.

There are situations in which wireless phones must be turned off for reasons of safety. You can quickly turn off the  $pdQ^2$  simply by holding down the End/Power key on the keypad for a few seconds.

#### **Exposure to RF energy**

In August 1996, the U.S. Federal Communications Commission (FCC) adopted RF exposure guidelines with safety levels for hand-held wireless phones. These guidelines are consistent with the safety standards previously set by both U.S. and international standards bodies in the following reports:

- **ANSI C95.1** (American National Standards Institute, 1992)
- **NCRP Report 86** (National Council on Radiation Protection and Measurements, 1986)
- **ICNIRP** (International Commission on Non-Ionizing Radiation Protection, 1996)

![](_page_55_Figure_10.jpeg)

![](_page_55_Picture_11.jpeg)

pdq2\_QuickStart.book Page 53 Friday, July 28, 2000 6:37 PM

#### **Medical devices**

**Pacemakers—**If your portable wireless phone is too close to a pacemaker, the phone's RF energy may interfere with the pacemaker's operation. The Health Industry Manufacturers Association and the wireless technology research community recommend that you follow these guidelines to minimize the potential for interference.

- Always keep the phone at least six inches (15 centimeters) away from your pacemaker when the phone is turned on.
- Do not carry your phone near your heart.
- Use the ear opposite the pacemaker.
- If you have any reason to suspect that interference is taking place, turn off your phone immediately.

**Hearing aids—**Some digital wireless phones may interfere with hearing aids. In the event of such interference, you may want to consult your service provider or call the customer service line to discuss alternatives.

**Other medical devices—**If you use any other personal medical device, consult the manufacturer of the device to determine if it is adequately shielded from external RF energy. Your physician may be able to help you obtain this information.

**In health care facilities—**Turn your phone off in health care facilities when instructed. Hospitals and health care facilities may be using equipment that is sensitive to external RF energy.

![](_page_56_Picture_10.jpeg)

pdq2\_QuickStart.book Page 54 Friday, July 28, 2000 6:37 PM

### **Avoiding potentially unsafe areas**

**Posted facilities—**Turn your phone off in any facility when posted notices require you to do so.

**Aircraft—**FCC regulations prohibit using your phone on a plane that is in the air. Turn your phone off before boarding aircraft.

**Vehicles—**RF signals may affect improperly installed or inadequately shielded electronic systems in motor vehicles. Check with the manufacturer or its representative regarding your vehicle. You should also consult the manufacturer of any equipment that has been added to your vehicle.

**Blasting areas—**To avoid interfering with blasting operations, turn your phone off when you are in a blasting area or in areas posted "Turn off two-way radio." Obey all signs and instructions.

**Potentially explosive atmospheres—**Turn your phone off when you are in any area with a potentially explosive atmosphere. Obey all signs and instructions. Sparks in such areas could cause an explosion or fire resulting in bodily injury or even death.

Areas with a potentially explosive atmosphere are often, but not always, clearly marked. They include

- Fueling areas such as gas stations
- Below deck on boats
- Transfer or storage facilities for fuel or chemicals
- Vehicles using liquefied petroleum gas, such as propane or butane

54  $\overline{DRAFT}$  pdQ<sup>2</sup> User's Guide

pdq2\_QuickStart.book Page 55 Friday, July 28, 2000 6:37 PM

- Areas where the air contains chemicals or particles such as grain, dust, or metal powders
- Any other area where you would normally be advised to turn off your vehicle engine

#### **Driving safely**

Before you use your pd $\mathsf{Q}^2$  while driving, check the local laws and regulations on the use of portable wireless phones in vehicles. Always obey them, and exercise caution while driving.

The following guidelines are based on recommendations of the Cellular Telecommunications Industry Association (CTIA).

- **1.** Get to know your wireless phone and its features such as speed dial and redial.
- **2.** Use a hands-free device such as the Hands-free Headset. For ordering information, see "Accessories" on page 50.
- **3.** Position your wireless phone within easy reach. If you get a call at an inconvenient time, let your voice mail answer it for you.
- **4.** Let the person with whom you are speaking know you are driving.
- **5.** Do not use any of the Palm applications while driving.
- **6.** Dial sensibly. If possible, place calls when you are not moving or before pulling into traffic.
- **7.** Do not engage in stressful or emotional conversations.

Fhone safety **DRAFT** 55

pdq2\_QuickStart.book Page 56 Friday, July 28, 2000 6:37 PM

- **8.** Use your wireless phone to call for help. Remember, 9-1-1 is a free call (U.S.A. only) on your wireless phone!
- **9.** Use your wireless phone to help others in emergencies. Call roadside assistance or other non-emergency wireless assistance numbers when necessary.

For more information, call (888) 901-SAFE (in the U.S.A.) or visit CTIA's Web site at **www.wow-com.com.**

*Failure to follow these instructions may lead to serious personal injury and possible property damage.*

#### **Air bags**

If you have an air bag, DO NOT place installed or portable phone equipment or other objects over the air bag or in the air bag deployment area. Air bags inflate with great force. If equipment is not properly installed, you and your passengers risk serious injury.

![](_page_59_Figure_7.jpeg)

pdq2\_QuickStart.book Page 57 Friday, July 28, 2000 6:37 PM

### **Index**

#### **A**

accessories, 50 Address Book calling from, 12 using, 22 with keypad closed, 13 adjusting speaker volume, 33 aircraft safety, 54 answering calls, 16 antenna, 47 Any-Key Answer, 36 applications opening, 21 Applications Launcher, 21 Auto-Answer, 36

#### **B**

banner, 36 battery back-up battery, 49 charge icon, 9 improving performance, 48 installing and charging, 2 low battery signal, 10 removing, 50 replacing, 49 baud rate, 39 blasting areas, 54

#### **C**

Call History, 23 calls from Address Book, 12 receiving, 16 using keypad, 12 using the Dialer, 14, 26, 27, 28 care and safety, 46 CDMA digital mode, 9 CDMA voice privacy, 9 changing speaker volume, 33 Clear key, 5 communications port, 43 computer, required hardware, 42 cradle, connecting, 43

#### **D**

Date Book, 24 Dialer, 14, 15 digital mode, 9 driving safety, 54, 55

#### **E**

entering text, 19 envelope icon, 9 erasing numbers or letters, 5 explosive areas, 54

### **F**

flip-closed overview, 4

![](_page_60_Figure_14.jpeg)

![](_page_60_Picture_15.jpeg)

![](_page_60_Figure_16.jpeg)

pdq2\_QuickStart.book Page 58 Friday, July 28, 2000 6:37 PM

#### flip-open overview, 6

#### **G**

Graffiti, 20

#### **H**

hearing aid, using phone with, 53 help, 50 home area indicator, 10 HotSync communications port, 43 first time, 44 installing Desktop software, 42

### **I**

icons, 9 idle banner, 36 installing Palm Desktop, 42

#### **K**

keyguard padlock icon, 9 turning on and off, 11 keypad

flip-closed, 5 flip-open Dialer, 14 keys, 4

#### **L**

LED status light, 10 locking keypad, 11

![](_page_61_Figure_13.jpeg)

making calls from Address Book, 12 using keypad, 12 using the Dialer, 14, 26, 27, 28 medical devices, using phone near, 53 memo Memo Pad, 25 voice memo, 32 menus backing up, 5 flip-closed, 17 message envelope icon, 9 modem opening Modem Emulation, 39 modes, 9

#### **N**

no signal indicator, 9, 10

#### **O**

on call icon, 9 on-screen keyboard, 19

#### **P**

padlock icon, 9 pages envelope icon, 9 Palm Desktop, 42

![](_page_61_Figure_21.jpeg)

**58 pdQ2 User's Guide**

pdq2\_QuickStart.book Page 59 Friday, July 28, 2000 6:37 PM

#### phone calls

from Address Book, 12 using keypad, 12 using the Dialer, 14, 26, 27, 28 ways of making, 12 phone preferences, 35, 36 port, for cradle, 43 preferences, 35 privacy, 9

#### **R**

radio frequency energy, 52 receiving calls, 16 messages, 9 removing battery, 49 resetting pdQ smartphone, 50 RF energy exposure, 52 unsafe areas, 54 ringer, 33 roaming indicator, 9, 10

### **S**

safety driving guidelines, 55 pacemaker, 53 RF energy, 52 unsafe areas, 54 screen care of, 46 icons, 9 serial port, 43 service area, roaming, 9 shuttle, 8

**Index 59**

signal strength, 9 silence all, 34 soft reset, 50 sound silence all, 34 sound, adjusting, 33 speaker adjusting volume, 33 standby time battery charge icon, 9 status icons, 9 stylus Graffiti, 19 synchronizing phone to computer, 42

### **T**

talk time battery charge icon, 9 To Do List, 29

#### **V**

voice mail indicator, 9 setting up, 36 voice memo, 32 VoiceDial, 31 volume adjusting, 8 adjusting speaker, 33

![](_page_62_Picture_14.jpeg)